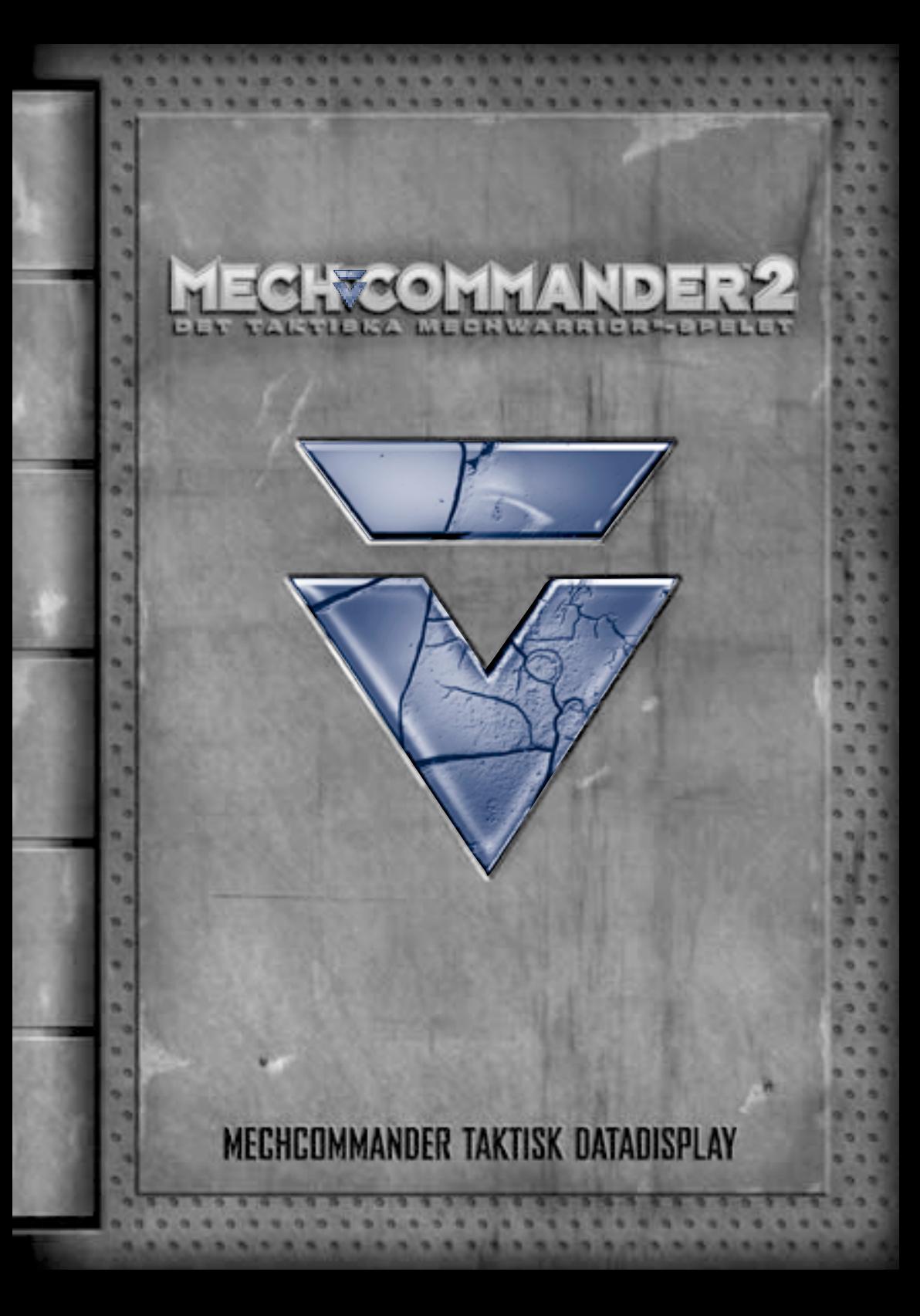

Informationen i det här dokumentet, inklusive URL-referenser och andra referenser till Internet-webbplatser, kan ändras utan föregående meddelande. Om inte annat anges är de exempelföretag, organisationer, produkter, personer och händelser som ingår fiktiva, och eventuella anknytningar till verkliga företag, organisationer, produkter, personer eller händelser är oavsiktliga och antyds inte på något sätt. Det är användarens ansvar att följa tillämpliga upphovsrättslagar. Utan att begränsa upphovsrätten får ingen del av det här dokumentet återskapas, lagras eller placeras i system för återgivning, eller överföras i någon form eller på något sätt (elektroniskt, mekaniskt, genom kopiering, inspelning, eller på annat sätt) av något som helst skäl, utan uttryckligt och skriftligt godkännandet från Microsoft Corporation.

۰

۰

Microsoft kan ha patent, patentansökningar, varumärken, upphovsrättigheter eller andra immateriella rättigheter som inbegriper material i det här dokumentet. Såvida det inte uttryckligen medföljer i någon skriftlig licens från Microsoft, innebär anskaffandet av det här dokumentet inte att du får någon licens till dessa patent, varumärken, upphovsrättigheter eller andra immateriella rättigheter.

© & <sup>P</sup> 1999-2001 Microsoft Corporation. Med ensamrätt.

BattleMech, BattleTech, 'Mech, MechCommander och MechWarrior är varumärken eller registrerade varumärken som tillhör FASA Corporation och Microsoft Corporation i USA och/ eller andra länder. Microsoft, Windows, DirectDraw, DirectPlay, DirectSound, DirectX och MSN är antingen registrerade varumärken eller varumärken som tillhör Microsoft Corporation i USA och/eller andra länder och regioner.

Använder Bink Video. Copyright © 1997-2001 RAD Game Tools, Inc.

Andra produkt- och företagsnamn som nämns i detta dokument kan vara varumärken som tillhör respektive ägare.

## **TAKTISK DATAD**

#### Kapten!

Vi har, enligt uppmaning, hämtat en uppgradering till vår programvara för kommando-och-kontroll till vår inkapslade Tactical Data Display (TDD, Taktisk datadisplay).

Tritiumjonbatteriet till vår TDD alstrar ström i över tre år. Det yttre lagret är uppbyggt av en kolfibersammansättning med en titanlegering som elektromagnetiskt kapslar in elektroniken. En kärnvapenmissil skulle kunna detonera bredvid den utan att den slutar fungera. Men om du ändå skulle ha sönder den har jag som en slags sista utväg skrivit ned de kommandon som är viktigast på baksidan.

Tryckkänsliga menyer och rolloverinformation kompletterar skärmtexten. Avsnittsikoner, titlar och sidnummer visas längs den nedre delen av TDD:n.

Sergeant Cash skaffade den här TDD:n från sin vanliga leverantör. Skulle någon fråga dig var den kommer ifrån - säg att den ramlade av flaket på ett pansarfordon.

De uppgraderade uppgifterna kom i sista sekunden. Om hälften av rapporterna om Carver V är sanna behöver vi alla fördelar vi kan få. Det här kommer att bli en kamp utan like mellan banditerna, huset Steiner… och vem vet vilka andra fraktioner som slåss om den här klippan?

Men det är ju också förutsättningen för oss att vara här. Tänk efter - vem vill ha en massa legosoldater som dräller omkring om det inte finns något krig?

Vinning och ära till oss alla / Löjtnant D.C. Diaz

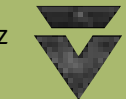

**1**

#### **Observera** !

**De här observationsfönstren innehåller några sista minuten/tips och påminnelser som kan vara till hjälp för dig. — Diaz**

## **Innehållsförteckning**

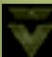

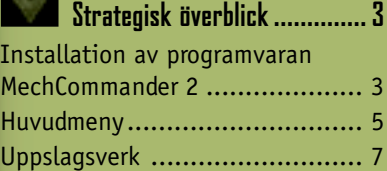

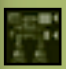

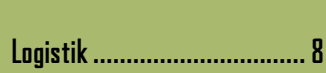

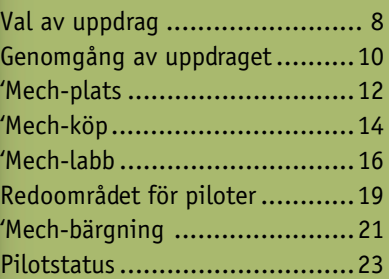

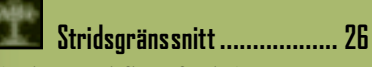

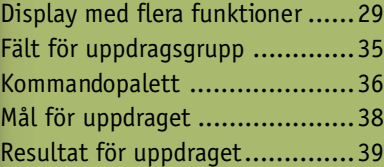

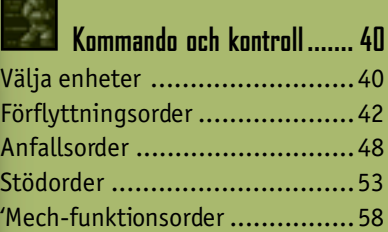

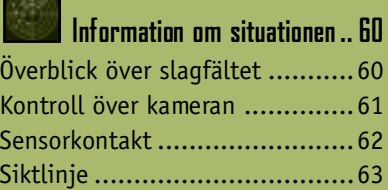

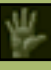

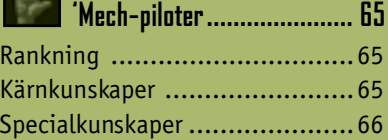

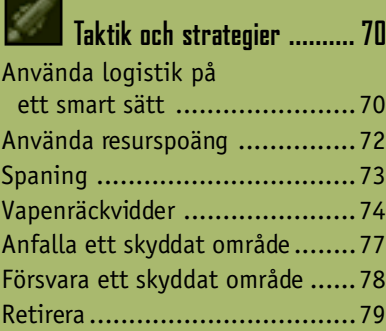

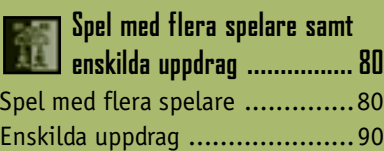

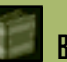

**Bilagor och register............. 91** Medverkande ...........................91 Ordlista ..................................93 Register .................................95

**2**

# **Strategisk översikt**

#### **Installation av programvaran MechCommander 2**

För MechCommander™ 2 krävs en dator med följande minimisystemkrav:

- Processor med hastigheten 266 MHz eller snabbare. Processor med hastigheten 400 MHz med MMX eller 3D Now om det inte finns någon 3D-maskinvaruacceleration (Intel Pentium-/ Celeron-familjerna eller AMD K6-/Athlon-/Duron-familjerna alternativt en kompatibel processor).
- Super VGA (SVGA) 2D-grafikkort med 8 MB video-RAM-minne.
- Microsoft® Windows® 98, Windows Me eller Windows 2000.
- 64 MB system-RAM.
- 400 MB ledigt hårddiskutrymme för en vanlig installation. Ytterligare 200 MB ledigt hårddiskutrymme för växlingsfilen.
- CD-enhet med hastigheten 4x.
- DirectX® 8.0 eller senare (finns på skivan).
- 16-bitars SVGA-färgskärm.
- 16-bitars ljudkort, kompatibelt med DirectX 8.0 eller senare.
- Standardtangentbord och mus eller kompatibel pekanordning.
- Högtalare eller hörlurar vid ljuduppspelning.

Följande är ytterligare minimisystemkrav vid spel för flera spelare.

- Uppkoppling via modem med hastigheten 56-kbit/s eller lokalt nätverk (LAN) med TCP/IP- eller IPX-protokoll.
- Internet-uppkoppling för spel över Internet. **Obs!** Ytterligare avgifter till Internet-leverantören kan förekomma. Kostnader för lokal- och rikssamtal kan förekomma.

#### **Så här installerar du MechCommander 2 automatiskt på datorn**

- **1** Sätt in CD-skivan för MechCommander 2 i CD-enheten.
- **2** När installationsfönstret visas klickar du på **Install (Installera)** och följer sedan de instruktioner som visas på skärmen.

#### **Så här installerar du MechCommander 2 manuellt på datorn**

Installera MechCommander 2 manuellt om installationen inte startas automatiskt när du sätter in skivan i CD-enheten.

- **1** Klicka på **Start** och sedan **Run (Kör)** i Aktivitetsfältet i Windows.
- **2** Skriv *x***:\setup**, där *x* är enhetsbokstaven för CD-enheten.

Om CD-enhetens bokstav t ex är D skriver du **d:\setup**

**3** Klicka på **Install (Installera)** och följ sedan de instruktioner som visas på skärmen.

När installationen är slutförd kan du visa Viktigt-filen eller klicka på **Play (Spela)** och börja spela.

#### **Grafikkort** !

**4**

**Uppdatera drivrutinerna för ditt grafikkort, kapten. De flesta problemen som uppstår med vår programvara för kommando-och-kontroll beror på gamla drivrutiner till grafikkortet.**

#### **Huvudmenyn**

Efter att du har installerat programvaran och startat programmet visas Main Menu (huvudmenyn) för MechCommander 2. Du kan också öppna huvudmenyn när du förbereder dig för uppdrag genom att klicka på **Main Menu (huvudmeny)** från ett logistikfönster (mer information om logistik på sidan 8). Du kan öppna en annan version av huvudmenyn - systemmenyn - under stridsuppdrag genom att klicka på **ESC** (mer information om stridsgränssnittet finns på sidan 26).

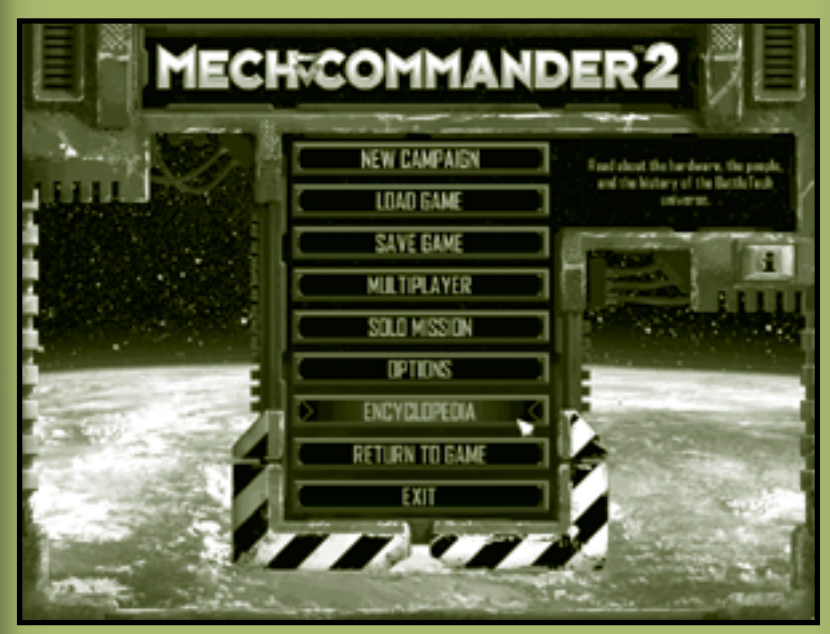

**New Campaign (Ny kampanj)** Du kan antingen påbörja ditt första uppdrag på Carver V eller välja träningsuppdragen - en virtuell verklighetssimulator där du kan bekanta dig med den nya MechCommander 2-programvaran.

**Load Game (Läs in spel)** Läs in ett tidigare sparat spel från arkivet. Alla uppdrag visas med en bild av uppdragskartan och aktuell resursstatus. I det här fönstret kan du också ta bort de uppdrag som du har sparat.

**Save Game (Spara spel)** Spara det aktuella uppdraget. Från det här fönstret kan du ta bort uppdrag som du tidigare sparat. Spel sparas automatiskt när du avslutar ett uppdrag.

**Multiplayer (Flera spelare)** Länka samman med andra MechCommanders för stridssimulation i realtid (mer information om spel med flera spelare finns på sidan 80).

**Solo Mission (Enskilt uppdrag)** Starta en simulerad stridsövning. Alla kampanjuppdrag du har slutfört arkiveras som ett enskilt uppdrag som du kan spela om vid ett senare tillfälle. Enskilda uppdrag kan också skapas eller ändras med Uppdragsredigeraren för MechCommander 2. Om du vill ha mer information läser du i dokumentationen för Uppdragsredigeraren som finns i mappen Editor där du installerade MechCommander 2 på hårddisken.

**Options (Alternativ)** Anpassa grafik-, ljud-, spel- och snabbtangentsalternativ för MechCommander 2. Du kan välja olika alternativ, som 'Mech-färgscheman, begränsat eller obegränsat med ammunition samt svårighetsgrad.

**Encyclopedia (Uppslagsverk)** Öppna en fullständig databas med information om MechCommander 2 (mer information om uppslagsverk finns på sidan 7).

**Return to Game (Återgå till spelet)** Återgå till det föregående fönstret.

**Exit (Avsluta)** Avsluta MechCommander 2. Data för uppdraget förloras om du inte sparar dem.

**i** Visa produktens id-nummer.

**6**

## **A** Prestanda

**Du kan öka prestanda och hastighet för spelet genom att avaktivera vissa grafikinställningar i fönstret Options (Alternativ).**

#### **Uppslagsverk**

Encyclopedia (Uppslagsverket) innehåller information om militära enheter, utrustning, viktiga personer och BattleTech®-historia.

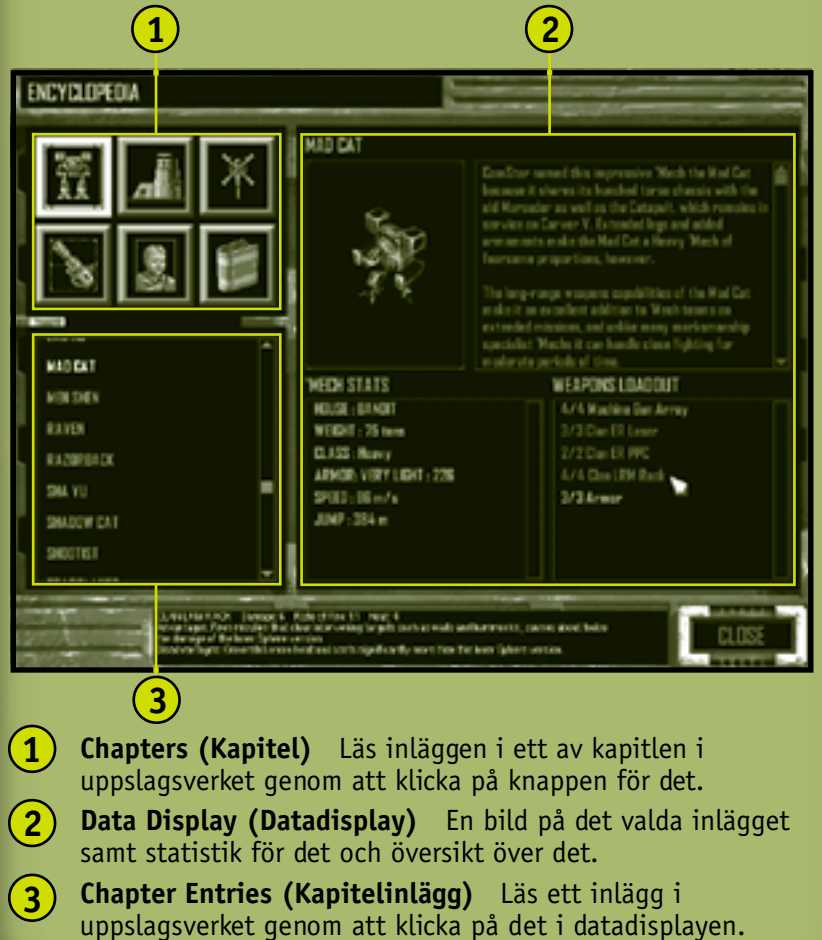

 $\qquad \qquad \bullet \qquad \bullet$ 

# **Logistik**

Logistics (Logistik) är att anskaffa, distribuera, underhålla och byta ut militär utrustning och personal. I de två första logistikfönstren samlar du in information om mål för långsiktiga kampanjer och omedelbara uppdrag.

## **Val av uppdrag**

Du kan granska data för dina kontrakterade plikter i fönstret där du Mission Selection (väljer uppdrag) och sedan välja vilket uppdrag du vill spela. Det kan finnas ett eller flera uppdrag som du kan spela.

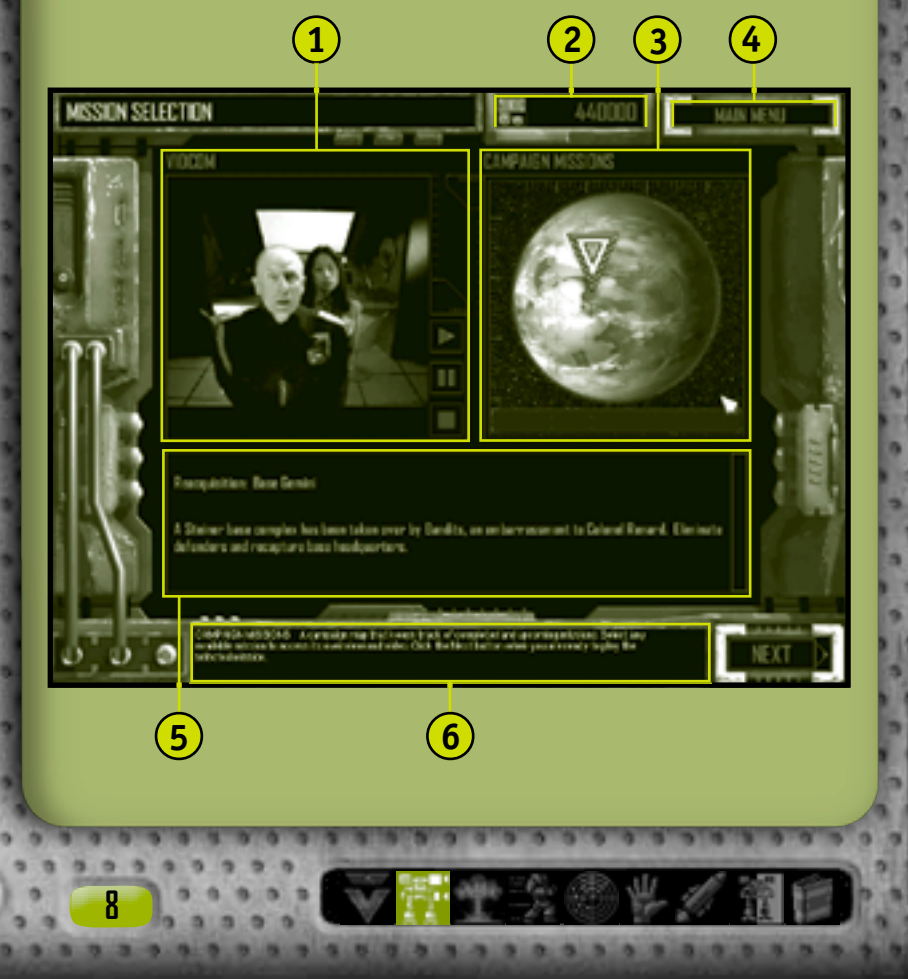

## **TAKTISK DATAD**

- **VidCom** En videogenomgång från din uppdragsgivare. Du kan spela upp, göra paus i och stänga av videon genom att klicka på kontrollerna i den högra delen av VidCom. **1**
- **C-Bills (C-pengar)** Hur mycket kontanter som finns tillgängliga för köp och ändringar av 'Mech och utrustning. Du får betalt efter alla slutförda uppdrag. Mer information om resultat för uppdraget finns på sidan 39. **2**
- **Campaign Missions (Kampanjuppdrag)** En satellitbild över kampanjkartan för planeten. Öppna en videogenomgång och översikt för ett uppdrag genom att klicka på uppdraget på kartan. **3**
	- **Main Menu (Huvudmeny)** Öppna huvudmenyn genom att klicka på den här knappen (mer information om huvudmenyn finns på sidan 5).
- **Mission Overview (Uppdragsöversikt)** En kort genomgång av uppdraget. **5**
- **Rollover Help (Rolloverhjälp)** Text som förklarar olika kommandon när du för pekaren över dem. **6**

Om du vill gå vidare till en mer detaljerad uppdragsgenomgång klickar du på **Next (Nästa)**.

## **Valfria uppdrag** !

**4**

**Vid vissa tillfällen under kampanjens gång har du möjlighet att hoppa över vissa uppdrag. Du bör avsluta alla uppdrag om du vill maximera mängden intjänade C-pengar och öka stridserfarenheten för dina piloter.**

**Logistik 9**

## **Genomgång av uppdraget**

Ytterligare information om det uppdrag du har valt visas i fönstret Mission Briefing (Genomgång av uppdraget).

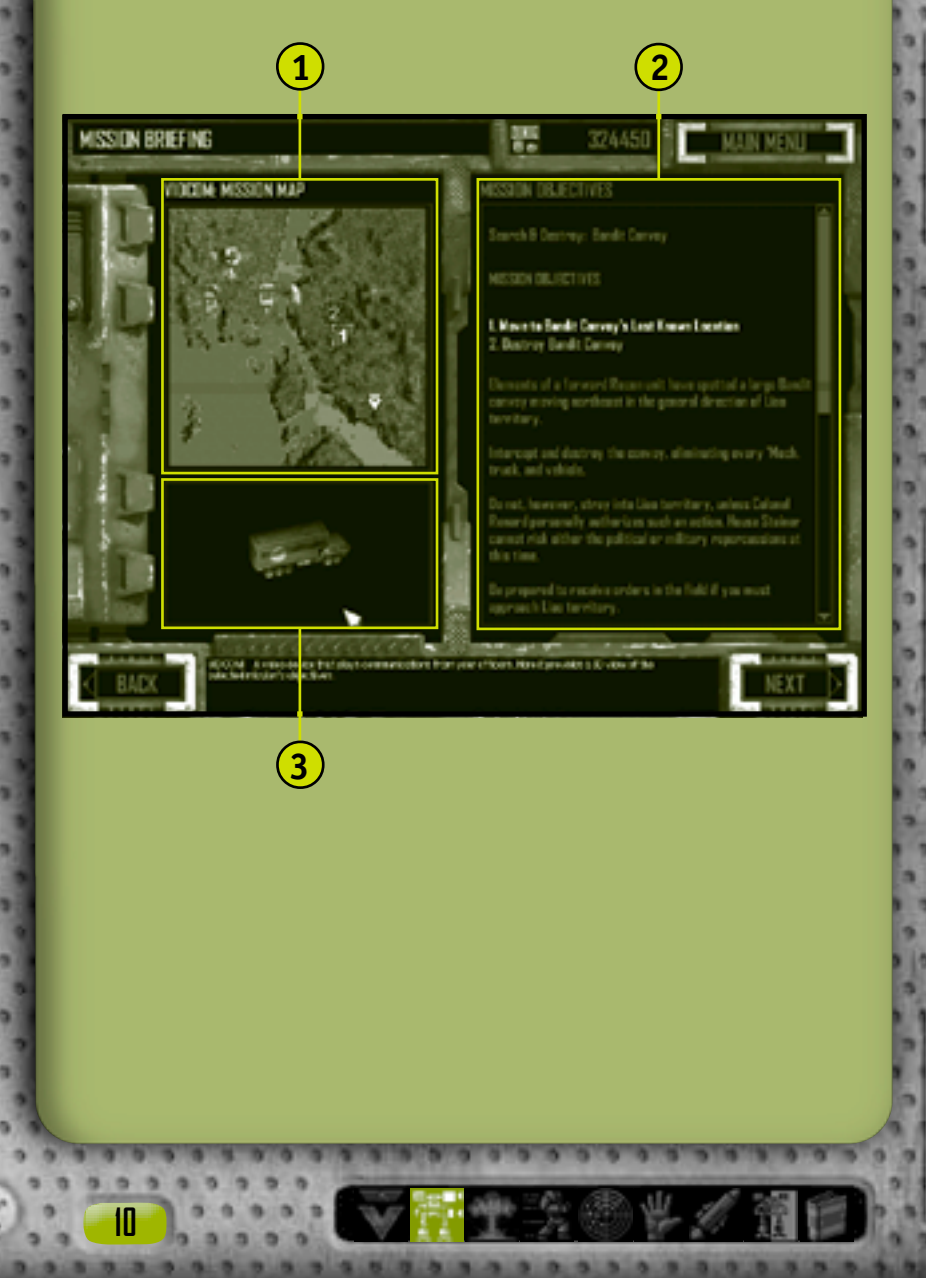

- **VidCom Mission Map (VidCom-uppdragskarta)** Ett satellitfoto över kännetecken och terräng för det valda uppdraget. Numrerade uppdrag visas i anknytning till VidCom-fotot. Symbolen med gradbeteckningen för MechCommander visar uppdragets startpunkt. **1**
- **Mission Objectives (Mål för uppdraget)** En lista över dina mål, följt av en genomgång från din uppdragsgivare och till sist kommentarer från din taktiska officer. Du kan visa målen för uppdraget *under* ett uppdrag genom att klicka på **Objectives (Mål)** på kommandopaletten (mer information om stridsgränssnittet finns på sidan 26), genom att trycka på **F9**, eller genom att trycka på **ESC** och sedan välja **Objectives (Mål)** på systemmenyn. **2**

**VidCom** En 3D-översikt över dina mål för uppdraget. **3**

Fortsätt till 'Mech-platsen genom att klicka på **Next (Nästa)**. Där kan du köpa och ändra på olika 'Mech för det här uppdraget.

#### **Kommentarer från din taktiska officer** !

**Efter alla genomgångar kommer jag att försöka skicka med upplysningar om fiender som har setts i området, och dessutom råd om vilka 'Mech och vapen som du bör använda för uppdraget. /Diaz**

**Logistik 11**

I de fyra logistikfönstren - 'Mech Bay ('Mech-plats), 'Mech Purchasing ('Mech-köp), 'Mech Lab ('Mech-labb) och Pilot Ready Area (Redoområdet för piloter) - sammanställer du dina trupper inför det kommande uppdraget. Det finns många som tror att segern på slagfältet till stor del beror på de här förberedelserna.

#### **'Mech-plats**

På 'Mech Bay ('Mech-platsen) väljer du vilka 'Mech du vill använda för uppdraget.

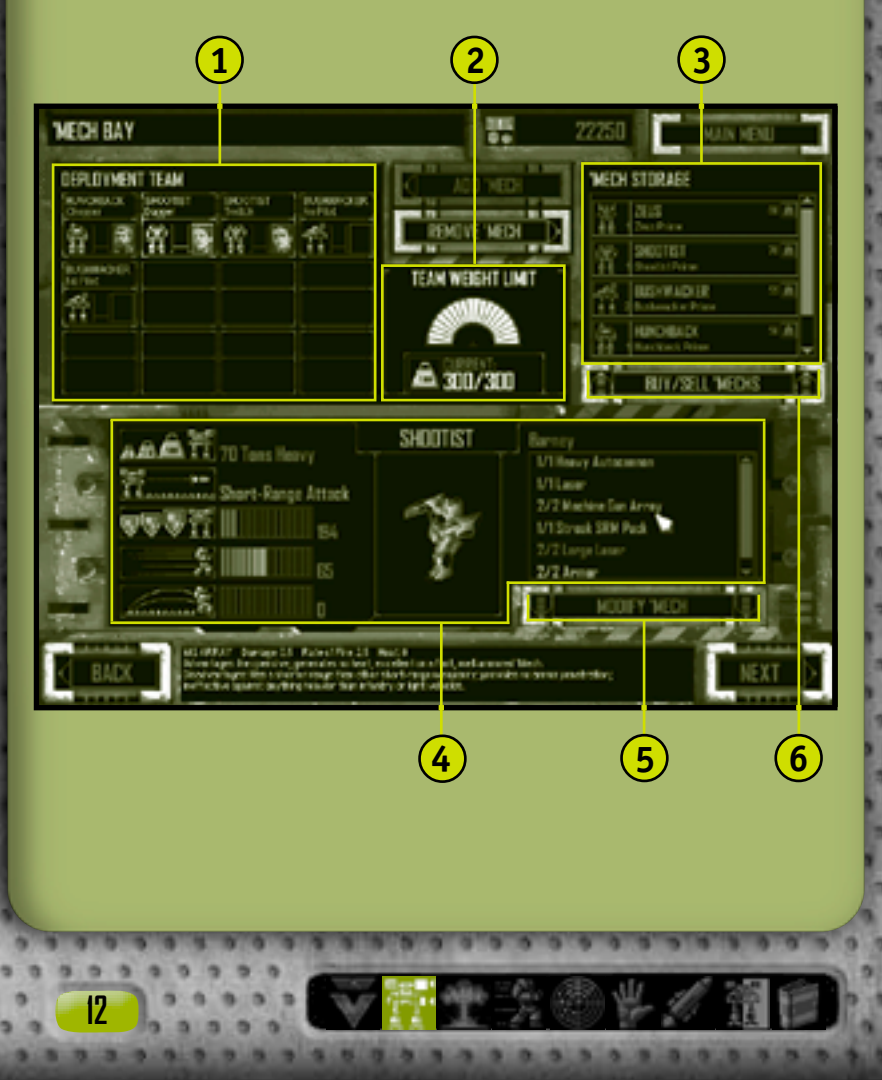

- **Deployment Team (Uppdragsgrupp)** 'Mech som har valts för det här uppdraget och som väntar på att bli tilldelade piloter. Om du vill flytta en 'Mech från uppdragsgruppen till 'Mech-förvaringen antingen dubbelklickar du på den och drar den till 'Mech-förvaringen eller klickar på den och klickar sedan på **Remove 'Mech (Ta bort 'Mech)**. **1**
- **Team Weight Limit (Lagets viktbegränsning)** Visar totalvikten för de 'Mech som finns i området för uppdragsgruppen. Du kan inte lägga till en 'Mech i uppdragsgruppen om den totala nedsläppsvikten överstiger den maximala. Den maximala viktgränsen varierar mellan de olika uppdragen **2**

**'Mech Storage ('Mech-förvaring)** En lista över alla dina 'Mech. Om du vill flytta en 'Mech från 'Mech-förvaringen till uppdragsgruppen antingen dubbelklickar du på den och drar den till området för uppdragsgrupper eller klickar på den och klickar sedan på **Add 'Mech (Lägg till 'Mech)**. **3**

- **'Mech Data ('Mech-data)** Visar statistik för en vald 'Mech tonnage, optimal vapenräckvidd, bepansring, hastighet och hoppstrålar - samt en bild av den och en lista över den aktuella bestyckningen med rolloverförklaringar. **4**
- **Modify 'Mech (Ändra 'Mech)** Flyttar en vald 'Mech till 'Mech-labbet för ändringar (mer information om 'Mech-labb finns på sidan 16). **5**

**Buy/Sell 'Mechs (Köp/Sälj 'Mech)** Du kan öppna fönstret 'Mech Purchasing ('Mech-köp) genom att klicka här. Du kan sälja dina 'Mech eller köpa nya och lägga dem till din 'Mechförvaring (mer information om 'Mech-köp finns på sidan 14). **6**

Efter att du har valt och ändrat 'Mech för det här uppdraget klickar du på **Next (Nästa)** och går vidare till Pilot Ready Area (Redoområdet) (se sidan 19). Där tilldelar du piloter till dina 'Mech.

**Logistik 13**

## **'Mech-köp**

**1**

**MECH PURCHASING** 

**MEDARTITIRERS** 

क्रा ह

أههم

夏風湯

**WILDFIELD** 

**14**

När du klickar på **Buy/Sell 'Mechs (Köp/Sälj 'Mech)** i 'Mechlabbet öppnas fönstret för 'Mech-köp. När du köper eller säljer en 'Mech ändras totalsumman för C-pengar (visas längst upp på skärmen) automatiskt. De 'Mech som du inte har råd med är nedtonade och kan inte väljas. Det tillkommer ingen hanteringskostnad när du köper eller säljer en 'Mech utan du får tillbaka det fullständiga försäljningsvärdet.

**2**

101950

**SISTEMATION** 

**AVAILABLE INFOVS** 

N TOOS

**3**

ZELIS

**'Mech Storage ('Mech-förvaring)** En lista över dina tillgängliga 'Mech. Om du vill sälja en 'Mech antingen dubbelklickar du på den i 'Mech-förvaringen och drar den till listan över tillgängliga 'Mech eller klickar på den och klickar sedan på **Sell 'Mech (Sälj 'Mech)**. När du gör det krediteras ditt konto för C-pengar. **1**

**Available 'Mechs (Tillgängliga 'Mech)** En lista över de 'Mech som finns till försäljning. Om du vill köpa en 'Mech antingen dubbelklickar du på den i listan över tillgängliga 'Mech och drar den till 'Mech-förvaringen eller klickar på ikonen för den och klickar sedan på **Buy 'Mech (Köp 'Mech)**. När du gör det debiteras ditt konto för C-pengar. **2**

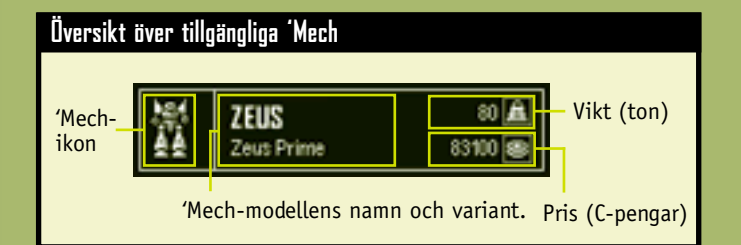

**3 'Mech Data ('Mech-data)** Visar statistik för en vald 'Mech tonnage, optimal vapenräckvidd, bepansring, hastighet och hoppstrålar - samt en bild av den och en lista över den aktuella bestyckningen med rolloverförklaringar.

Om du vill ta bort alla transaktioner klickar du på **Cancel (Avbryt)**, om du vill slutföra alla dina transaktioner klickar du på **Accept (Acceptera)**. Oavsett vilken knapp du trycker på visas 'Mechplatsen.

**Logistik 15**

#### **'Mech-labbet**

**16**

**1**

I 'Mech Lab ('Mech-labbet) kan du ändra en 'Mech som tillhör dig genom att anpassa vapen, bepansring och annan utrustning för den som du tror kan behövas för uppdraget. Du kan också designa och spara olika varianter för framtida uppdrag.

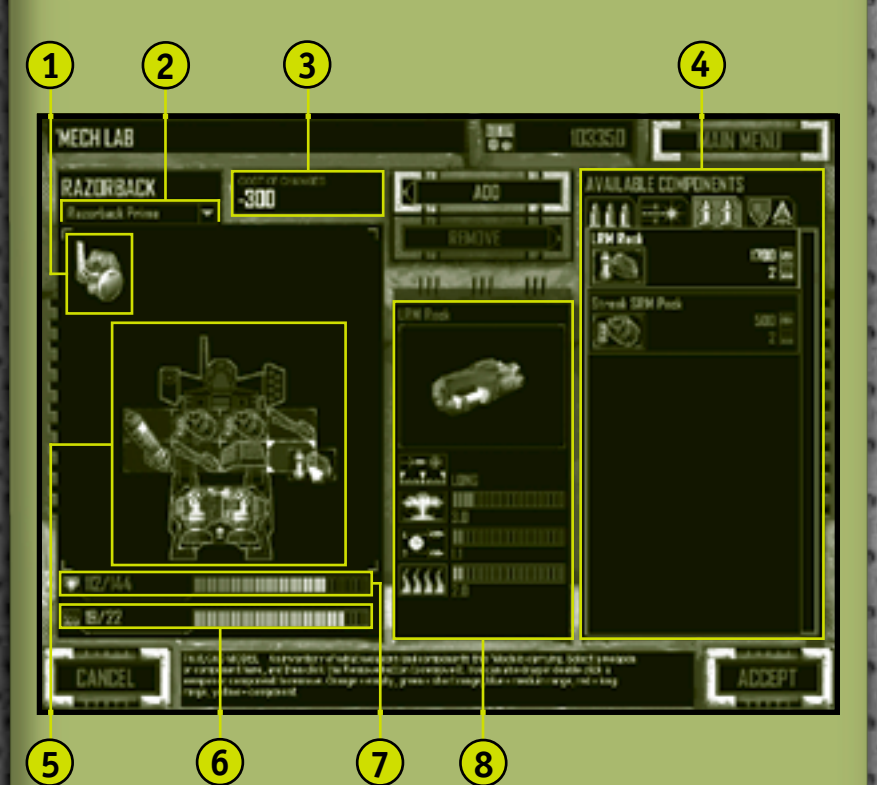

**Sensors (Sensorer)** Visar en översikt över sensorer och elektroniska motmedel (ECM) för en 'Mech. Trots att de här systemen visas i den interaktiva Payload Model (Lastmodellen) är de integrerade i utformningen för 'Mech och det går inte att lägga till eller ta bort dem. Endast vissa 'Mech har sensorer.

- **Variants List (Lista över varianter)** En listruta med tidigare sparade 'Mech-varianter som du kan lägga till till den 'Mech du ändrar. Här visas endast varianter för den 'Mechmodell du ändrar. Om du t ex ändrar en Mad Cat kan du inte lägga till en Shadow Cat-variant. **2**
- **Cost of Changes (Ändringskostnader)** Den totala återbetalningssumman för borttagning av komponenter och/ eller kostnaden för köp av komponenter. De här återbetalningarna/kostnaderna påverkar mängden C-pengar du har när du trycker på **Accept (Acceptera)**. **3**

**Available Components (Tillgängliga komponenter)** Här kan du granska och köpa vapen och andra komponenter. Klicka på en flik längs skärmens övre del så öppnas en av följande kategorier: energivapen; skjutvapen och missiler; samt icke-vapenkomponenter som bepansring, kylaggregat och hoppstrålar. Om du vill lägga till en komponent till en 'Mech antingen dubbelklickar du på komponenten i rutan Tillgängliga komponenter och drar den till Lastmodellen, eller klickar på den och klickar sedan på **Add (Lägg till)**. Det går bara att ändra komponenter om följande villkor uppfylls:

- Det måste finnas tillräckligt med utrymme för en komponent till i lastmodellen.
- Den hetta som alstras av en komponent du lägger till får inte överskrida den maximala kapaciteten för hetta.
- Ytterligare bepansring får inte överstiga den högsta tillåtna bepansringskapaciteten.
- Kylaggregat får inte tas bort om det innebär att den maximala kapaciteten för hetta överstigs.
- **Payload Model (Lastmodell)** Visar en översikt över vapen, bepansring, kylaggregat och, för vissa chassin, hoppstrålar och sensorer för en 'Mech. Om du vill ta bort en komponent från en 'Mech antingen dubbelklickar du på komponenten i Lastmodellen och drar den till rutan Tillgängliga komponenter eller klickar på den och klickar sedan på **Remove (Ta bort)**. **5**

 $\blacksquare$ 

**4**

- **Heat Capacity Indicator (Kapacitetsindikator för hetta)** Den hetta som alstras av vapnen för en 'Mech samt den maximala mängd hetta som chassit kan motstå. **6**
- **Armor Indicator (Bepansringsindikator)** Det aktuella bepansringsvärdet för en 'Mech samt det maximala värdet dess chassi kan bära. En 'Mech som är tyngre har också högre maximivärde för bepansring. **7**
- **Component Data (Data över komponenter)** Visar statistik för en vald komponent - räckvidd, skada, eldgivningshastighet samt alstrad hetta. **8**

Om du vill sluta ändra en 'Mech klickar du på **Accept (Acceptera)**. Du måste ha tillräckligt många C-pengar för att kunna betala för ändringarna. Sedan måste du namnge och spara din designvariant. Om du vill ta bort de ändringar du har gjort och återgå till 'Mechplatsen klickar du på **Cancel (Avbryt)**.

#### **Hoppstrålar** !

**18**

**Hoppstrålar kan endast användas för sådana 'Mechchassin som har utformats för dem. Hoppstrålar visas i Payload Model (Lastmodellen) med unika anpassningsikoner där den här begränsningen visas.**

### **Redoområdet för piloter**

Granska och tilldela piloter till de 'Mech du har i din uppdragsgrupp i Pilot Ready Area (Redoområdet för piloter). Att välja rätt pilot till rätt 'Mech är nyckeln till framgång. 'Mech-piloter har olika förmågor - en pilot som är duktig på att styra en tung 'Mech med automatkanoner kanske inte är det bästa valet för en lätt 'Mech med energivapen.

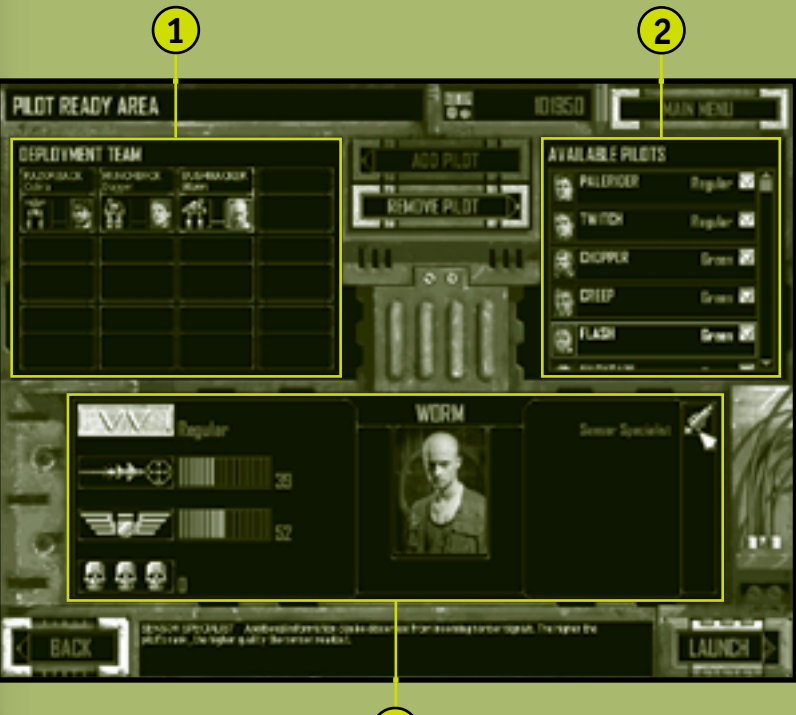

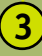

**Logistik 19**

- **Deployment Team (Uppdragsgrupp)** En lista över de 'Mech som är redo att skickas ut på uppdraget. Du kan granska bestyckningen för en obemannad 'Mech genom att klicka på den. Om du vill ta bort en pilot från en 'Mech antingen dubbelklickar du på den 'Mech du vill ta bort piloten från i området för uppdragsgrupper och drar piloten till listan över tillgängliga piloter eller klickar på en 'Mech och klickar sedan på **Remove Pilot (Ta bort pilot)**. **1**
- **Available Pilots (Tillgängliga piloter)** En lista över de piloter som väntar på att tilldelas en 'Mech i uppdragsgruppen. Om du vill lägga till en pilot till en 'Mech antingen väljer du en 'Mech i området för uppdragsgruppen och sedan antingen dubbelklickar du på piloten i listan över tillgängliga piloter eller klickar på piloten och klickar sedan på **Add Pilot (Lägg till pilot)**. Du kan också dra piloten till den 'Mech du har valt. **2**
- **Pilot Record (Pilotinformation)** Meritlistan för den valda piloten, inklusive rankning, skytte- och pilotskicklighet, antal dödade samt eventuella specialkunskaper (mer information om 'Mech-piloter finns på sidan 65). **3**

Efter att du har valt piloter för alla 'Mech i din uppdragsgrupp kan du skicka ut din trupp på uppdraget genom att klicka på **Launch (Starta)**.

#### **'Mech- och pilotdata** !

**20**

**Om du vill visa data för en obemannad 'Mech klickar du på den. Du kan jämföra dess komponenter med dina piloters förmågor så att du får den bästa kombinationen av människa och maskin.**

Efter alla fullbordade uppdrag visas insamlingsdelen i logistiken. Här får du möjlighet att bärga 'Mech från slagfältet samt granska 'Mech-piloterna.

#### **'Mech-bärgning**

I fönstret 'Mech Salvage ('Mech-bärgning) kan du samla in 'Mech som är trasiga. I vissa fall är det här det enda sättet att få tag på nya 'Mech som ännu inte finns tillgängliga från din uppdragsgivare.

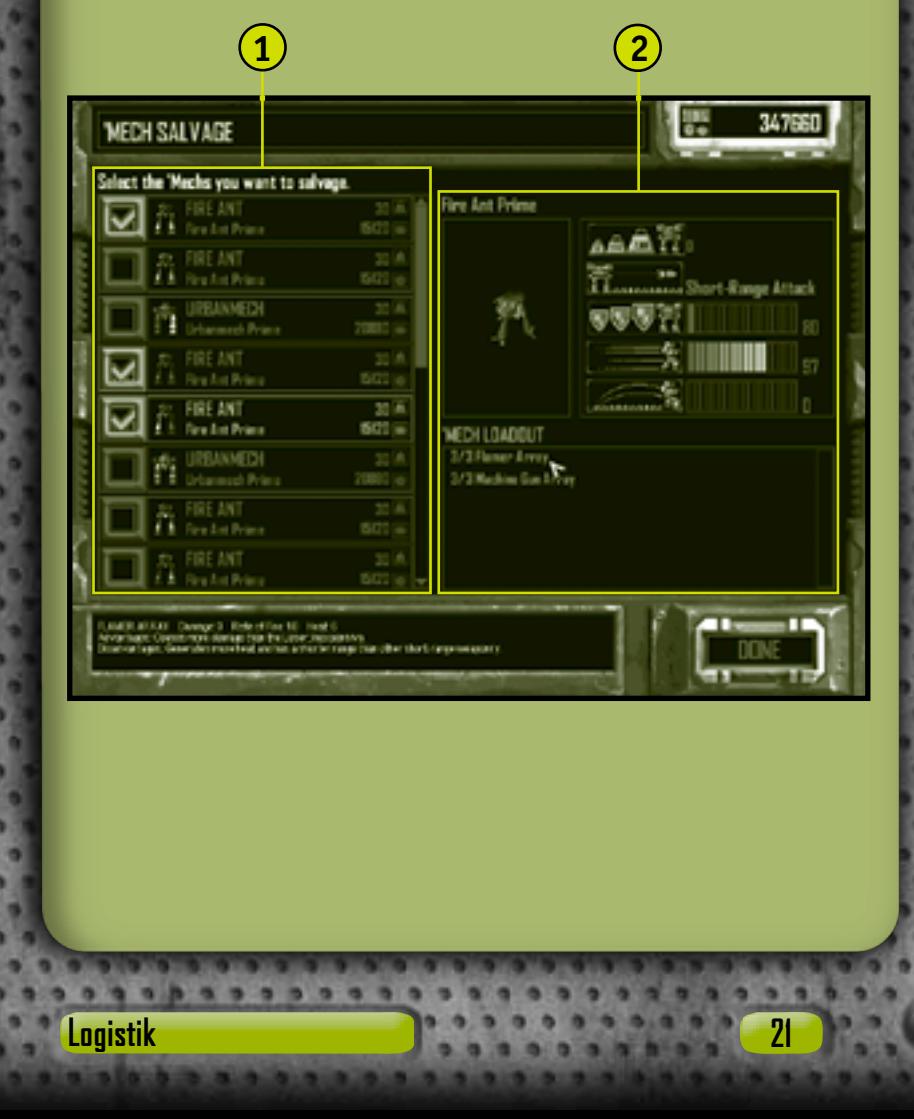

- **Salvage List (Bärgningslista)** En lista över de 'Mech som du kan samla in. 'Mech-ikoner är färgkodade efter mängden skada på 'Mech-delarna: Blått betyder oskadad, gult betyder måttliga skador, rött betyder stora skador och grått betyder förstörd. Där visas också tonnaget och bärgningskostnaden för en 'Mech. **1**
- **'Mech Data ('Mech-data)** Visar statistik samt aktuell bestyckning för en vald 'Mech. **2**

Om du vill fortsätta till fönstret Pilot Status (pilotstatus) klickar du på **Done (Klar)**. När du har lämnat 'Mech-bärgningsfönstret kan du inte återgå till det.

#### **A** Kostnader

**22**

**Jag har lyckats förhandla fram en extra klausul i våra legosoldatskontrakt. Vår uppdragsgivare betalar reparationskostnaderna för skador som åsamkats våra 'Mech eller de enheter vi har bärgat. /Diaz**

## **Pilotstatus**

I fönstren Pilot Status (Pilotstatus) kan du se om dina piloter har blivit skickligare, befordrade eller kommenderade eller om de skadades eller dödades under striden.

#### **Pilotöversikt**

I fönstret Pilot Review (pilotöversikt) kan du granska hur dina piloter klarade sig under det föregående uppdraget. Där visas deras pilot- och skyttefärdigheter samt nytilldelade medaljer (mer information finns i avsnittet om 'Mech-piloter på sidan 65) och hur många dödspoäng de har.

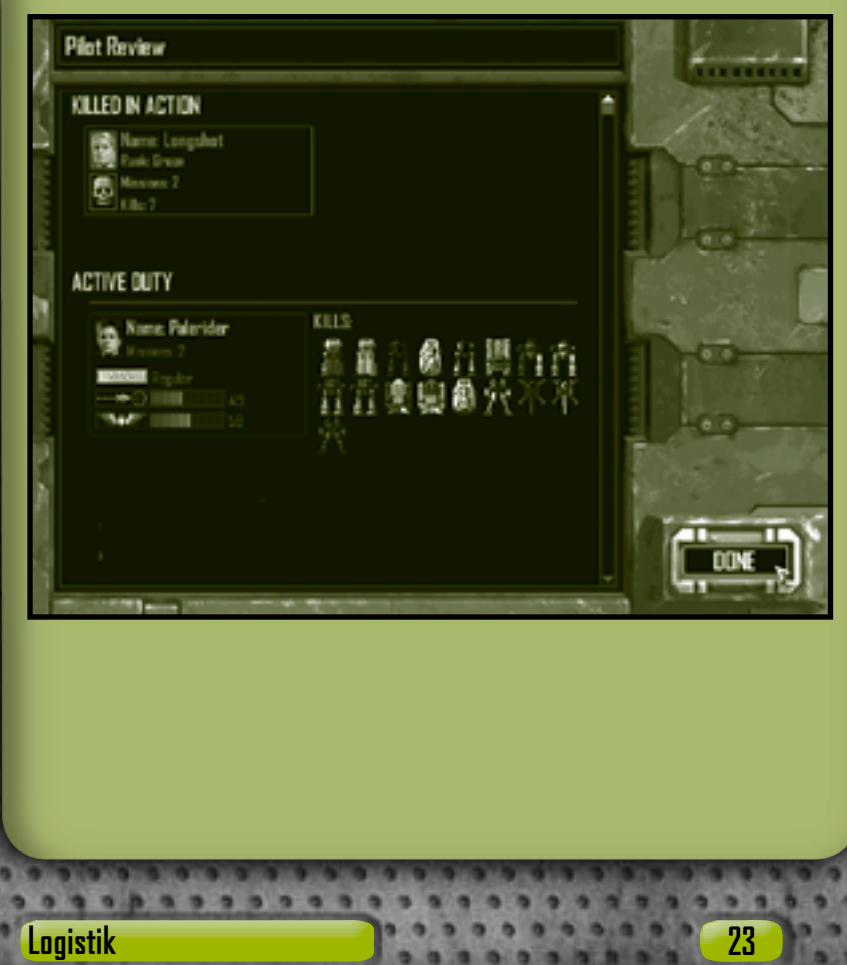

Dödspoängen visar vilken typ och hur många fiender som förstörts eller slagits ut under de uppdrag som har genomförts. Följande är bara exempel på poäng som har getts till 'Mech-piloter. **'Mech** Tilldelas när piloten förstör en fientlig 'Mech.

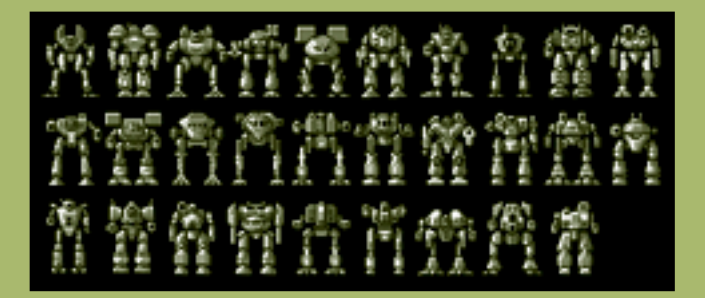

**Combat Vehicle (Stridsfordon)** Tilldelas när piloten förstör ett beväpnat fiendefordon.

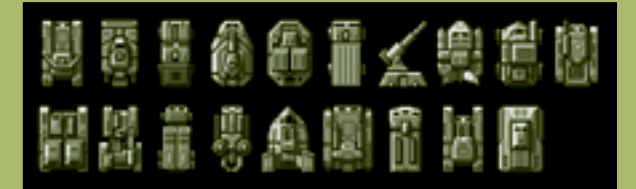

Om du vill fortsätta till genomgången för nästa uppdrag klickar du på **Done (Klar)**.

**Rekrytera piloter** !

**24**

**Till skillnad från 'Mech går det inte att köpa nya piloter. Däremot kan du lyckas vinna över nya rekryter under kampanjens gång.**

#### **Pilotbefordran**

Piloter i din uppdragsgrupp som har gjort extra bra ifrån sig och ökat sin skicklighet som piloter och i skytte kan bli befordrade till nästa rankningssteg samt få träning i specialkunskaper. Mer information om rankning och specialkunskaper finns i avsnittet om 'Mech-piloter på sidan 65.

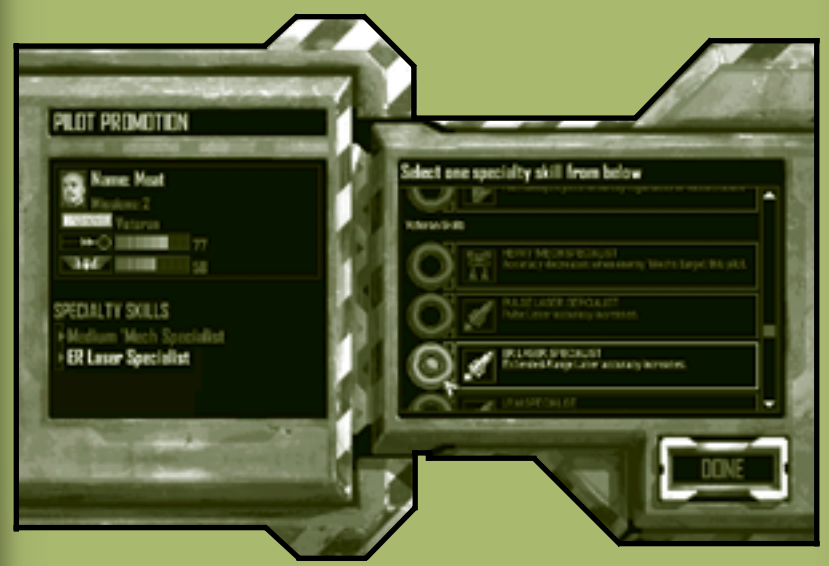

När du har granskat dina befordringar och tilldelat specialkunskaper fortsätter du till fönstret Pilot Review (pilotöversikt) genom att klicka på **Done (Klar)**.

#### **Specialkunskap för piloter** !

**Piloter får endast en specialkunskap per befordran. Valet är permanent. Du bör tänka efter ordentligt innan du gör ditt val.**

**Logistik 25**

# **Stridsgränssnitt**

I Combat Interface (stridsgränssnittet) kan du effektivt ge order till din uppdragsgrupp.

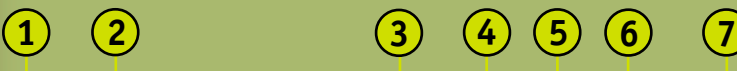

**26**

**8**

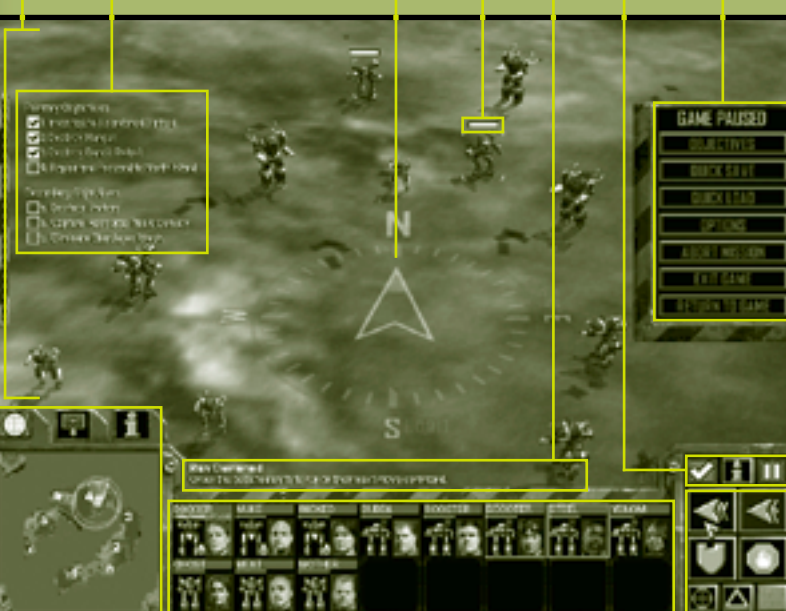

**9 10**

- **Battlefield (Slagfältet)** En bild över slagfältet som skickas i realtid via satellit och där alla kontaktsensorer också visas. Mer information om hur du ändrar vyer och kameravinklar finns i avsnittet om situationsinformation på sidan 60. **1**
- **Mission Objectives (Mål för uppdraget)** Målen för det aktuella uppdraget. Det kan förekomma nya mål under uppdragets gång och de mål du klarat av visas som avklarade. Se sidan 38. **2**
- **Compass (Kompass)** Ett orienteringssystem för navigation. Du aktiverar respektive avaktiverar kompassen genom att trycka på **PARAGRAF** (**§**). **3**
- **Status Bar (Statusfält)** Ett fält som visar skadevärdet för enheter och byggnader när du flyttar pekaren över dem eller över markerade enheter och byggnader. Ju mer skada du åsamkar dem desto mindre blir fältet, tills det försvinner och objektet förstörs. **4**
- **Rollover Help (Rolloverhjälp)** Text som förklarar olika kommandon när du för pekaren över dem. **5**
- **Command Buttons (Kommandoknappar)** Knapparna över Command Palette (kommandopaletten) som en MechCommander kan använda till att få åtkomst till globala programfunktioner. **6**

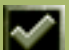

**Objectives (Mål)** Växla mellan uppdragsmålen genom att klicka på den här knappen eller trycka på **F9**. Se sidan 38.

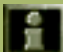

**Information** Klicka på den här knappen eller tryck på och håll ned **I**. När du sedan klickar på en enhet så visas data för den i enhetsinformationsfönstret. Se sidan 33.

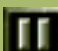

**System Menu/Pause (Systemmeny/Paus)** Öppna eller stäng systemmenyn, där du kan göra paus i spelet, genom att klicka på den här knappen eller trycka på **ESC**.

**System Menu/Pause (Systemmeny/Paus)** Klicka på en knapp om du vill visa målen för uppdraget, spara eller läsa in ett uppdrag, anpassa spelinställningarna eller avbryta det pågående uppdraget. När systemmenyn visas görs en paus i striden.

**Multifunctional Display (Display med flera funktioner)** En interaktiv skärm som visar den taktiska kartan, stödpaletten eller enhetsinformationsfönstret, beroende på vilken flik du väljer.

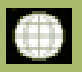

**8**

**7**

**9**

**Tactical Map (Taktisk karta)** När du klickar på den här fliken visas en spaningskarta över slagfältet. Se sidan 29.

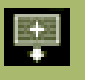

**Support Palette (Stödpalett)** När du klickar på den här fliken visas artilleri, fordonsförstärkning eller andra stödkommandon för slagfältet. Se sidan 30.

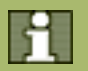

**Unit Information (Enhetsinformation)** När du klickar på den här fliken visas information om den valda enheten. Se sidan 33.

- **Deployment Team Bar (Fält för uppdragsgrupp)** En grafisk visning av i vilket skick enheterna i uppdragsgruppen befinner sig. Välj en enhet genom att klicka på den. Se sidan 35.
- **Command Palette (Kommandopalett)** Från det här fönstret ger du kommandon om förflyttning eller eldgivning. Se sidan 36. **10**

#### **Paus** !

**28**

**Även om du gör paus i spelet så kan MechCommanders granska den senaste sensorinformationen och ge lämpliga anfalls- och förflyttningsorder.**

#### **Display med flera funktioner**

Du visar den taktiska kartan, stödpaletten eller information om en vald enhet genom att klicka på flikar längs den övre delen av multifunctional display, MFD (displayen med flera funktioner). Du kan också växla mellan de olika skärmarna genom att trycka på **TABB**.

#### **Taktisk karta**

I Tactical map (taktiska kartan) visas en förminskad bild av slagfältet.

**Sensor Range (Sensorräckvidd)** Cirklar motsvarar **1**

sensorräckvidden hos 'Mech, sensortorn eller sensorsonder.

**Sensor Traces (Sensorspår) 2**

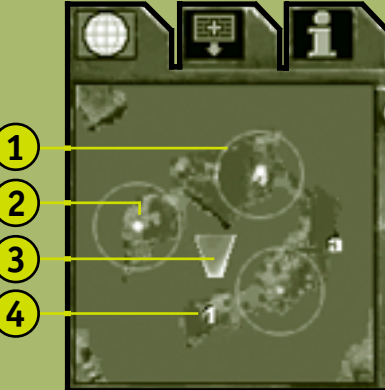

Gröna prickar motsvarar enheter från din uppdragsgrupp, blå prickar dina allierade och röda prickar fiendetrupper. Valda enheter lyser starkare än enheter som inte valts.

- **Camera Angle (Kameravinkel)** Den gula trapetsoiden visar kameravinkeln för slagfältsvyn (mer information finns i avsnittet om situationsinformation på sidan 60). **3**
	- **Mission Objectives (Mål för uppdraget)** Siffror visar primära mål för uppdraget och bokstäver visar sekundära mål.

## **Visningskommando för taktiska kartan** !

**Om du vill centrera vyn klickar du på det området du vill centrera kartan kring på den taktiska kartan.**

**Stridsgränssnitt 29**

**4**

#### **Stödpalett**

**30**

Du kan använda support palette (stödpaletten) till att kalla in stödtrupper och luftburna anfall under uppdragets gång. Alla stödalternativ kostar resurspoäng (RP). RP är ett mått på det taktiska stöd dina uppdragsgivare ger dig för ett visst uppdrag. Du kan få ytterligare RP genom att ta över resursbyggnader. Om du inte har tillräckligt många RP för att köpa en stödenhet kommer den att visas nedtonad och det går inte att välja den.

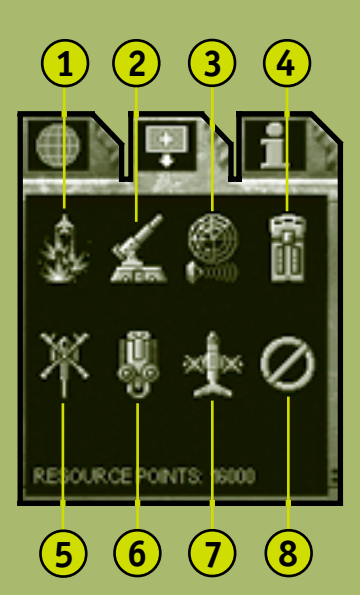

**Airstrike (Luftburet anfall)** Klicka på den här knappen eller tryck på **ASTERISK** (**\***) på det numeriska tangentbordet och högerklicka sedan på ett område på slagfältet så bombas det området. Efter en fördröjning (som visas med en räknare) kommer en Shilone-bombare att släppa ned **1**

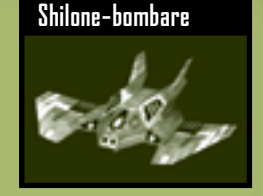

högexplosiva laddningar i det området, med stora skador på alla enheter och byggnader i området som följd.

- **2 Fixed Artillery (Stationärt artilleri)** Klicka på den här knappen och klicka sedan på ett område på slagfältet så släpps en Long Tom-artilleriplattform ned med fallskärm. De här stationära artilleripjäserna kan inte flyttas efter att du har placerat ut dem. Artilleriet blir till en enhet i din grupp. Du kan ge artilleriet anfallsorder på samma sätt som andra enheter i din uppdragsgrupp, eller så kan du ge ett kommando för understödseldgivning (se sidan 56).
- **3 Sensor Probe (Sensorsond)** Klicka på den här knappen eller tryck på **SNEDSTRECK** (**/**) på det numeriska tangentbordet, och klicka sedan på ett område på slagfältet så släpps en stationär sond ned från omloppsbanan. Sonden kan upptäcka enheter utanför normal sensorräckvidd. Livslängden för batterierna för sonden är begränsad och sensorräckvidden, som ständigt minskar, visas som en grön cirkel på den taktiska kartan.
- **Repair Truck (Reparationslastbil)** Klicka på den här knappen och klicka sedan på ett område så släpps det här fordonet ned där med fallskärm. Reparationslastbilen kan reparera och fylla på ammunitionen i en 'Mech i din grupp under uppdragets gång. Reparationslastbilen ingår som en enhet i din uppdragsgrupp. Mer information om reparation finns på sidan 54. **4**

## GHEDMMANDER

**Scout 'Copter (Spaningshelikopter)** Klicka på den här knappen och klicka sedan på ett område på slagfältet så släpper du ned det här fordonet för luftburen spaning. Spaningshelikoptern ingår som en enhet i din uppdragsgrupp. Spaningshelikoptrar har inga sensorer och förlitar sig **5**

**32**

**6**

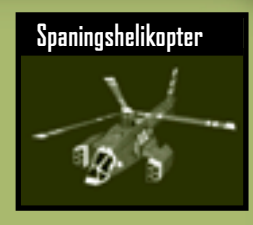

enbart på sin siktlinje (se sidan 63) till att upptäcka fiender.

- **Minelayer (Minläggare)** Klicka på den här knappen och klicka sedan på ett område på slagfältet så släpper du ned ett fordon som lägger ut minor. Minläggaren ingår som en enhet i din uppdragsgrupp. Mer information om hur du lägger ut minor finns på sidan 55.
- **7 Salvage Craft (Bärgningsfordon)** Klicka på den här knappen och klicka sedan på en valfri trasig 'Mech på slagfältet, även fientliga 'Mech. Den 'Mech du klickar på repareras till lägsta funktionskapacitet och tilldelas sedan en pilot. Mer information om bärgning finns på sidan 57.
- **8 Cancel (Avbryt)** Avbryt väntande order för stödpaletten genom att klicka på den här knappen. Efter att du har gett order om stöd (genom att klicka på slagfältet eller på en enhet) kan du inte återkalla den ordern och dina RP betalas inte heller tillbaka.

#### **Enhetsinformation**

I fönstret unit information (enhetsinformation) visas fullständiga data för en vald enhet och, om tillämpbart, piloten för den.

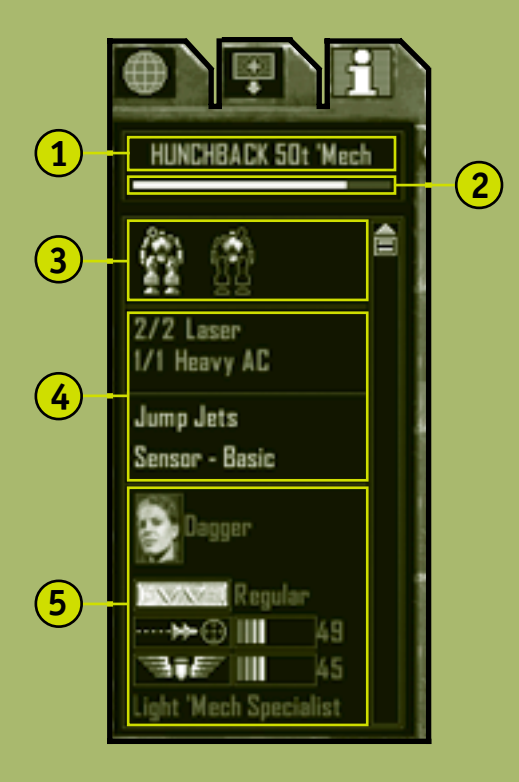

**1 2 Basic Data (Allmän information)** Namnet på enheten, tonnage samt om det är en 'Mech eller ett fordon.

**Status Bar (Statusfält)** Skademätare för enheten. Ju mer skada som åsamkas desto mindre blir fältet, tills det försvinner och enheten förstörs.

## MECHEDMMANDER

- **Damage Display (Skadeindikator)** Enhetens fram- och bakdelar samt färgkodade skadelägen: Blått betyder oskadad, rött betyder måttliga skador, rött betyder stora skador och grått betyder förstörd. Om ett område med vapen tillfogas tillräckligt med skada kan de vapen som finns i området förstöras, ammunitionen kan explodera och piloterna kan skadas eller dödas. **3**
	- **Payload (Last)** Enhetens vapen, ordnat efter räckvidd, från kort- till långdistans, samt annan utrustning. När det är möjligt visas kvarvarande ammunition.
- **Pilot Information (Pilotinformation)** Pilotens foto, namn, rankning samt kunskaper. Om piloten är död eller har skjutit ut sig från sin 'Mech står det "No Pilot" (Ingen pilot) i det här avsnittet. **5**

#### **Data över fientliga och trasiga enheter** !

**34**

**4**

**Om du vill visa information om en fiende klickar du på knappen Unit Information (enhetsinformation) på kommandopaletten eller trycker på I, och därefter klickar du på en fientlig enhet. På det här sättet kan du också se om trasiga 'Mech är värda att bärga.**
## **Fält för uppdragsgrupp**

Med hjälp av Deployment Team Bar (Fält för uppdragsgrupp) är det enkelt att snabbt fastställa din uppdragsgrupps styrka samt välja ut eller söka efter enskilda enheter. Alla 'Mech och fordon i din uppdragsgrupp visas i fältet för uppdragsgrupper som enskilda enhetsceller. Videobilder av 'Mech-piloter visas i respektive celler. Enheter som du har anskaffat under ett uppdrag, t ex en reparationslastbil, minläggare eller en bärgad 'Mech, läggs till i fältet för uppdragsgrupp. Om förråden för en reparationslastbil tar slut tas den bort från fältet för uppdragsgruppen.

**1**

- **1 Pilot or Unit Name (Namn på pilot eller enhet)**
- **2 Status Bar (Statusfält)** Visar enhetens huvudsakliga skick.
	- **3 Armor Damage Level (Skadenivåer för bepansring**) Det färgkodade diagrammet för enhetens skadeområden: Blått

**Enhetscell för fält för uppdragsgrupp**

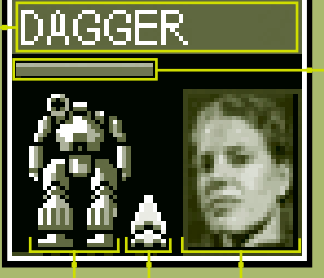

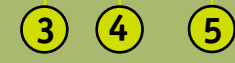

betyder oskadad, gult betyder måttliga skador, rött betyder stora skador och grått betyder förstörd.

**4 Jump Jets (Hoppstrålar)** Visar om enheten har hoppstrålar eller inte.

**5 Pilot Photo (Foto på pilot)**

Mer information om hur du väljer enheter eller grupper från fältet för uppdragsgrupp finns i avsnittet om val av enheter på sidan 40.

**2**

# CHCOMMANDER

# **Kommandopalett**

**36**

Command Palette (kommandopaletten) består av knappar som används till att utfärda vanligt förekommande order till dina enheter.

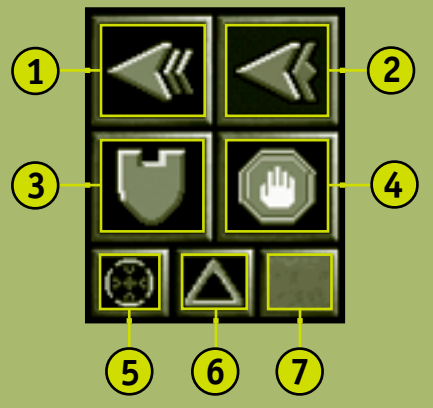

- **Run (Spring)** När du klickar på den här knappen beordrar du den valda enheten att förflytta sig så fort den kan. Se sidan 42. **1**
- **Jump (Hoppa)** När du klickar på den här knappen beordrar du den 'Mech med hoppstrålar som du har valt att hoppa. Se sidan 43. **2**
- **Guard (Vakta)** När du klickar på den här knappen beordrar du den valda enheten att vakta ett objekt eller område. Se sidan 53. **3**

- **Stop/Hold Fire (Avsluta/avbryt eldgivning)** När du klickar på den här knappen avbryter du den väntande ordern. Se sidan 49. **4**
- **Fire from Current Position (Ge eld från aktuell position)** När du klickar på den här knappen beordrar du den valda enheten att ge eld från sin aktuella position. Se sidan 50. **5**
- **Hold Position (Vaktpostering)** När du klickar på den här knappen aktiverar/avaktiverar du kommandot för vaktpostering. Den enhet som fått order om vaktpostering kommer inte förflytta sig från sin aktuella position förrän den får en uttrycklig order om det. Se sidan 44. **6**

**Special Unit Command (Kommando för specialenheter)** När du klickar på den här knappen eller trycker på **V** beordrar du den valda specialenheten att utföra sin primära funktion. **7**

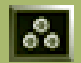

**Lay Mines (Lägg ut minor)** När du klickar på den här knappen beordrar du den minläggare du har valt att lägga ut minor. Se sidan 55.

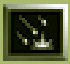

**Suppression Fire (Understödseldgivning)** När du klickar på den här knappen beordrar du det stationära artilleriet att påbörja understödseldgivning. Se sidan 56.

# MECHCOMMANDER

# **Mål för uppdraget**

**38**

Det finns två olika typer av mål för uppdraget: primary (primära) och secondary (sekundära). Du måste slutföra de primära målen om du vill avsluta uppdraget. Din uppdragsgivare betalar dig för alla primära mål som du slutför. Du behöver inte slutföra de sekundära målen, som visas under de primära målen, för att avsluta uppdraget. Däremot betalar din uppdragsgivare dig mer pengar för alla sekundära mål du slutför.

#### **Mål för uppdraget**Primary Objectives 1 Destroy Fuel Tanks M Capture Weaponn Facility Capture Repair Bay ⊽ 4. Capture Prison Complex г Move to Extraction Point Secondary Objectives a. Capture Resource Trucks

# **Resultat för uppdraget**

Om du slutför alla primära mål för ett uppdrag avslutas uppdraget och fönstret Mission results (Resultat för uppdraget) öppnas över Combat Interface (stridsgränssnittet).

#### **Resultat för uppdraget**

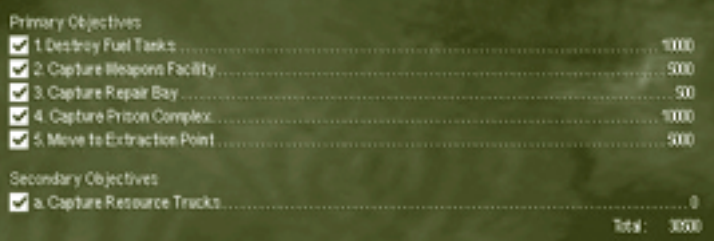

Din uppdragsgivare betalar dig med C-pengar för alla slutförda mål. En löpande räkning visas längst ned på alla mål. Du kan använda C-pengarna till att anpassa dina 'Mech eller köpa nya 'Mech till ditt nästa uppdrag.

När resultaten för det slutförda uppdraget har visats öppnas fönstret för 'Mech-bärgning där du kan bärga trasiga 'Mech från slagfältet.

Men om alla dina enheter förstörs under uppdragets gång så har du misslyckats. Resultatfönstret för uppdraget visas inte, du får inga C-pengar och fönstret för genomgång av uppdraget i logistikgränssnittet visas där du kan granska dina anfallsplaner.

# CHCOMMANDER

# **Kommando och kontroll**

Det finns fyra olika kategorier för order: Förflyttning, anfall, stöd och 'Mech-funktion.

Om du vill ge en order väljer du först en eller flera enheter i din uppdragsgrupp och ger sedan ett kommando via Command Palette (kommandopaletten) eller tangentbordet. Dina enheter väntar vanligtvis på att du ger dem en order men om de blir beskjutna kommer de att besvara elden och t om ta upp jakten på fienden. Du kan återkalla dina order när du vill genom att klicka på **Stop/ Hold Fire (Avsluta/avbryt eldgivning)** på Command Palette (kommandopaletten) eller genom att trycka på **BACKSTEG**.

# **Välja enheter**

När du väljer en enhet visas den inom hakparenteser på slagfältet. Om du flyttar pekaren över en enhet markeras den och namnet på den visas. Om enheten ingår i din uppdragsgrupp visas även pilotens namn under enheten. Alla markerade enheter har färgkoder: Grönt betyder vänligt sinnade enheter, blått betyder allierade enheter och rött betyder fientliga enheter.

#### **Välja en enskild enhet**

**40**

Använd följande metoder till att välja en enskild enhet.

- **Välja direktBushwacker Prime** Flash
- Om du vill välja direkt flyttar du pekaren över enheten på slagfältet och klickar sedan på den.
- Om du vill välja en enhet genom att dra flyttar du pekaren i närheten av enheten på slagfältet, trycker på och håller ned musknappen och drar sedan med musen så en ram skapas runt enheten.
- Om du vill välja en enhet via Deployment Team Bar (Fält för uppdragsgrupp) klickar du på ikonen för enheten i fältet (se sidan 35).

#### **Välja flera enheter**

Använd följande metoder till att välja flera enheter.

- Om du vill välja flera enheter direkt trycker du på och håller ned **SKIFT** samtidigt som du klickar på enheterna.
- Om du vill välja enheter genom att dra flyttar du pekaren i närheten av enheterna på slagfältet, trycker på och håller ned musknappen och drar sedan med musen så en ram skapas runt enheterna.
- Om du vill välja flera enheter via fält för uppdragsgrupp trycker du på och håller ned **SKIFT** samtidigt som du klickar på ikonen för enheterna i fältet.
- Om du vill välja alla enheter i uppdragsgruppen dubbelklickar du på vilken enhet som helst i fältet för uppdragsgruppen.
- Om du vill välja alla enheter som visas på slagfältet trycker du på **E**. Eventuella valda enheter som inte syns avmarkeras.

#### **Bilda uppgiftsgrupper**

Du kan spara tid när du väljer enheter genom att dela in dina uppdragsgruppsenheter i uppgiftsgrupper som du sedan kan välja genom att trycka på en tangent.

• Om du vill bilda en uppgiftsgrupp väljer du först en eller flera enheter och trycker sedan på **CTRL**+**1** till **9**.

Du kan sedan välja enheterna i uppgiftsgrupperna genom att trycka på den siffertangent du har tilldelat till dem.

#### **Avmarkera enheter**

Du kan avmarkera en enhet genom att välja en annan enhet. Om du vill avmarkera en enhet från en grupp med valda enheter trycker du på och håller ned **SKIFT** samtidigt som du klickar på enheten på slagfältet eller i fältet för uppdragsgruppen.

# MEGHEDMMANDER

# **Förflyttningsorder**

Om du vill flytta en enhet väljer du den, klickar på en förflyttningsorder på kommandopaletten och klickar sedan på målet på slagfältet.

#### **Gå**

Ordern om gång, också kallad förflyttning med halv effekt, är en gasinställning i mellanklassen och tandardförflyttningshastigheten för dina enheter.

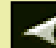

**Så här ger du order om att gå:**

Välj en enhet och klicka sedan på målet på slagfältet.

Om en 'Mech som anfaller en annan enhet får order om att gå kommer den att fortsätta sitt angrepp medan den tar sig till sitt nya mål.

### **Springa**

Ordern om att springa, också kallad förflyttning med full effekt, är en order om att enheter ska ta sig till ett område med maximal hastighet.

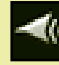

**42**

### **Så här ger du order om att springa:**

Välj en 'Mech, klicka på **Run (Spring)** på kontrollpaletten eller tryck på och håll ned **BLANKSTEG** och klicka sedan på målet på slagfältet.

Om du håller ned **BLANKSTEG** samtidigt som du ger följande order - fånga, reparera, anfall och lägg ut minor - kommer dina enheter utföra dina order med full hastighet i stället för med den vanliga gånghastigheten. Mer information får du på sidan 48 om anfallsorder, och på sidan 53 om stödorder.

Alla 'Mech har inte samma hastighet när de springer. Om en grupp får order om förflyttning finns det en risk att de inte kommer fram till målet samtidigt.

# **TAKTISK DATADISPLAY**

#### **Hoppa**

Det är bara 'Mech utrustade med hoppstrålar som kan utföra hoppmanövern.

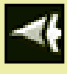

**Så här ger du order om att hoppa:**

Välj en 'Mech, klicka på **Jump (Hoppa)** på kommandopaletten eller tryck på och håll ned **J** och högerklicka sedan på målet på slagfältet.

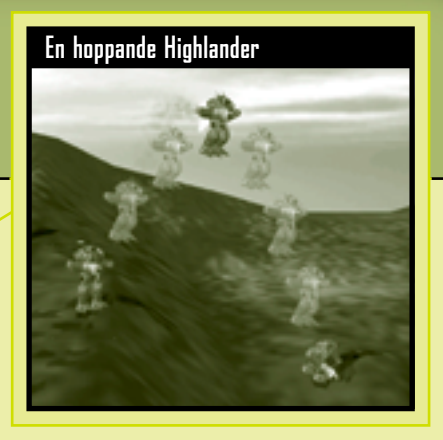

Ordern om att hoppa gäller endast om målet för hoppet ligger inom hoppräckvidden för din 'Mech. Det visas med utseendet på hoppekaren.

Om en grupp får order om att hoppa är gruppens hoppräckvidd lika med värdet för den 'Mech som hoppar lägst i gruppen. Om en 'Mech i den valda gruppen inte har hoppstrålar kommer ingen 'Mech att hoppa.

# GHCOMMANDER

#### **Vaktpostering**

En enhet som fått order om vaktpostering stannar kvar vid sin aktuella position tills den får en uttrycklig order om att flytta på sig.

#### **Så här ger du order om vaktpostering:**

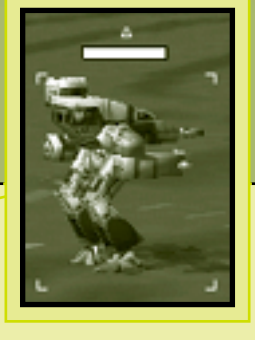

Välj en enhet och klicka sedan antingen på **Hold Position (Vaktpostering)** på kommandopaletten eller tryck på **H**.

Enheter som utför vaktpostering markeras med en triangel på slagfältet. Till skillnad från andra order måste ordern om vaktpostering avaktiveras, annars kommer enheten att fortsätta stå vakt.

Om du vill avaktivera vaktorder för en enhet väljer du enheten och klickar sedan på **Hold Position (Vaktpostering)** eller trycker på **H** en gång till.

Om en order om förflyttning eller tillfångatagande ges till en enhet som har vaktpostering förflyttar sig den enheten till den nya positionen och vaktar sedan det området. Om en enhet som vaktar sin position får order om att anfalla en annan enhet står enheten kvar och ger eld om målet är inom dess räckvidd.

# **Bakhållsgruppering** !

**44**

**Du kan skapa eldgivning från tre olika håll genom att ställa upp 'Mech på tre sidor av anfallande fiender. Sedan ger du order om vaktpostering så dina 'Mech inte rör sig och rubbar den här kraftfulla grupperingen.**

#### **Ange kontrollpunkter**

Kontrollpunkter är fördefinierade punkter som dina enheter rör sig mellan. De kan vara till nytta när dina enheter ska ta sig runt svårnavigerade eller farliga områden och du vet att en vanlig förflyttningsorder inte är tillräckligt tillförlitlig.

Du kan beordra dina enheter att gå, springa eller hoppa från kontrollpunkt till kontrollpunkt i valfri ordning. Du kan ha upp till 16 kontrollpunkter.

Om det finns ett hinder mellan två kontrollpunkter kommer dina enheter att ta sig runt det.

Du kan placera ut kontrollpunkter i områden där du varken har sensorkontakt eller siktlinje (mer information om information om situationen finns på sidan 60).

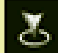

#### **Så här anger du en gå-kontrollpunkt:**

Välj en eller flera enheter och håll sedan ned **CTRL** och klicka på terrängen.

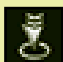

#### **Så här anger du en spring-kontrollpunkt:**

Välj en eller flera enheter och håll sedan ned **CTRL**+**BLANKSTEG** och klicka på terrängen.

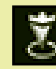

### **Så här anger du en hopp-kontrollpunkt:**

Välj en eller flera enheter och håll sedan ned **CTRL**+**J** och klicka på terrängen.

Dina enheter börjar inte förflytta sig förrän du släpper **CTRL**.

# MECHCOMMANDER

#### **Så här visar du en kontrollpunktsbana:**

Välj en enhet som förflyttar sig mellan kontrollpunkterna och håll sedan ned **CTRL**.

#### **Kontrollpunktsbana**

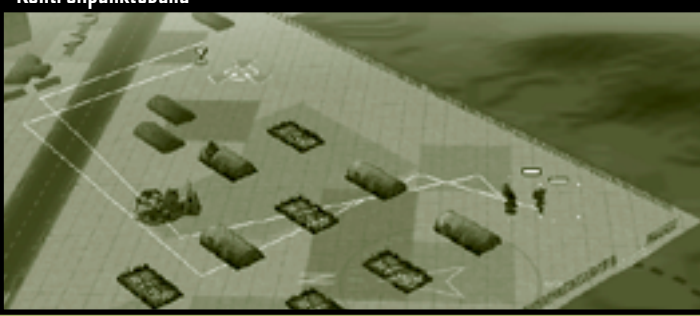

### **Så här rensar du en kontrollpunktsbana:**

Välj enheten eller enheterna som förflyttar sig mellan kontrollpunkterna. Sedan klickar du antingen på **Stop/Hold Fire (Avsluta/ avbryt eldgivning)** på kommandopaletten, trycker på **BACKSTEG** eller ger en annan order om förflyttning.

#### **Förflyttningskontroll**  $\blacktriangle$

**46**

**Enheter förflyttar sig inte exakt längs kontrollpunktsbanor, utan de tar den kortaste vägen mellan varje kontrollpunkt. Om du vill få bättre förflyttningskontroll placerar du ut fler kontroll-punkter.**

#### **Patrullera**

En patrullbana är en ändrad kontrollpunktsrutt som en enhet förflyttar sig via upprepade gånger.

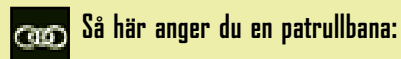

Om du vill placera ut en cirkulär patrullbana väljer du först en 'Mech, placerar ut en serie kontrollpunkter och kopplar sedan den sista kontrollpunkten till den första.

Om du vill placera ut en linjär patrullbana väljer du först en 'Mech, placerar ut en serie kontrollpunkter och väljer sedan den valda enheten som den sista kontrollpunkten.

#### **Så här rensar du en patrullbana:**

Välj enheten eller enheterna som förflyttar sig mellan kontrollpunkterna. Sedan klickar du antingen på **Stop/Hold Fire (Avsluta/ avbryt eldgivning)** på kommandopaletten, trycker på **BACKSTEG** eller ger en annan order om förflyttning.

Observera att endast individuella enheter kan placeras i patrullbanor, inte grupper av enheter.

# CHEUMMANDER

#### **Anfallsorder**

Om du vill beordra en 'Mech eller en grupp 'Mech att anfalla väljer du antingen en eller flera 'Mech och högerklickar sedan på ett giltigt mål på slagfältet. Pekaren ändras till motsvarande anfallspekare när du placeras den över ett giltigt mål. Giltiga mål är fientliga 'Mech, fordon, marktrupper, kanontorn och byggnader. En 'Mech slutar inte anfalla förrän det mål du angett för den har förstörts, den får nya order eller den blir förstörd.

En 'Mech tar sig vanligtvis till ett mål med förflyttning på halv effekt. Om du vill ändra hastigheten och få den att springa mot sitt mål trycker du på **BLANKSTEG** när du klickar på ett giltigt mål.

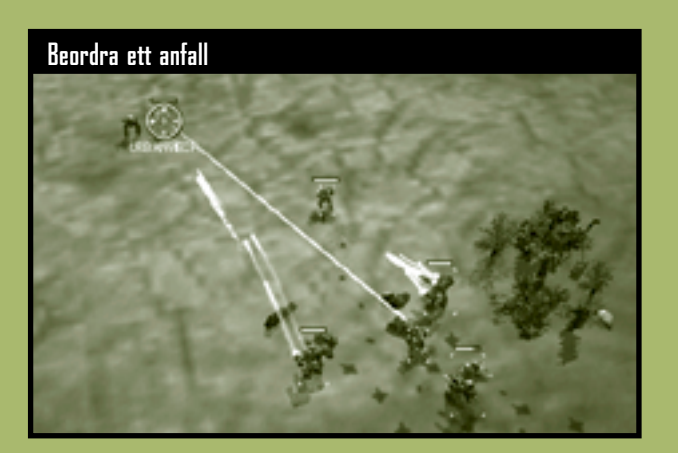

# **Ge eld med förflyttning** !

**48**

**Du kan anfalla en fiende och sedan beordra dina 'Mech att förflytta sig till en ny position. Dina 'Mech kommer att fortsätta skjuta medan de förflyttar sig.**

# **TAKTISK DATAD**

#### **Standardattack**

'Mech-piloter som får den vanliga anfallsordern förflyttar sig till det avstånd där deras vapen gör mest skada.

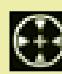

#### **Så här ger du order om ett anfall:**

Välj en 'Mech och klicka sedan på ett mål på slagfältet. Du behöver varken använda kommandoknappar eller tangenter för den här ordern.

### **Avsluta/avbryt eldgivning**

Med kommandot för att avsluta/avbryta eldgivning beordrar du en 'Mech att omedelbart sluta ge eld och stå stilla.

#### **Så här ger du order om att avsluta/avbryta eldgivning:**

Välj en 'Mech och klicka på **Stop/Hold Fire (Avsluta/avbryt eldgivning)** på kommandopaletten eller tryck på **BACKSTEG**.

Din 'Mech kommer att stå stilla tills den får en ny order eller blir beskjuten. Om det händer kommer den att flytta på sig och försvara sig.

#### **Spara ammunition**

Använd det här kommandot till att spara ammunition för missiloch skjutvapen genom att tvinga din 'Mech att endast avfyra sina energivapen.

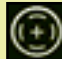

#### **Så här ger du order om att spara ammunition:**

Välj en 'Mech, tryck på och håll ned **A** och klicka sedan på ett giltigt mål.

# GHEDMMANDER

#### **Ge eld från aktuell position**

När en 'Mech blir beordrad att ge eld från sin aktuella position kommer den omedelbart att sluta förflytta sig och börja ge eld.

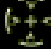

**Så här ger du eld från den aktuella positionen:**

Välj en 'Mech och klicka på **Fire from Current Position (Ge eld från aktuell position)** på kommandopaletten eller tryck på och håll ned **C** och klicka på ett giltigt mål.

Din 'Mech kommer att fortsätta ge eld från sin position antingen tills målet har förstörts eller den får en ny order.

#### **Kort, medellång eller lång räckvidd**

Med räckviddskommandot tvingar du en 'Mech att ge eld från ett visst avstånd. 'Mech-piloter kommer att försöka se till att de håller sig på det angivna avståndet från målet.

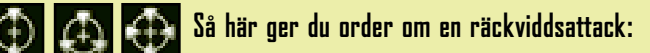

Välj en 'Mech och tryck på och håll ned **S** (kort räckvidd), **M** (medellång räckvidd) eller **L** (lång räckvidd) och klicka sedan på ett giltigt mål.

### **Meningslösa order** !

**50**

**Att beordra 'Mech-piloter att använda kortdistansvapen när de inte har några är lika med självmord. De kommer varken kunna anfalla eller försvara sig.**

# **TAKTISK DATAD**

### **Tvinga fram eldgivning**

Med kommandot för att tvinga fram eldgivning kan en 'Mech öppna eld mot mål som vanligtvis inte är giltiga, t ex trasiga 'Mech, terräng, kanontorn som är kamouflerade och som inte syns, broar och t o m vänligt sinnade enheter.

#### **Så här ger du order om tvingad eldgivning:**

Välj en 'Mech, tryck på och håll ned **F** och klicka sedan på ett mål.

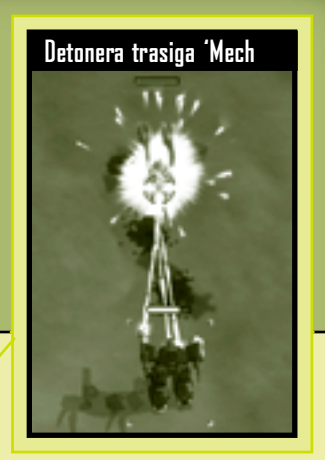

# **Detonera trasiga 'Mech** !

**Om en trasig 'Mech förstörs kommer fusionsmotorn i den att detonera med en explosion som skadar allt i närheten. Med det här kommandot kan du förhindra att förstörda 'Mech bärgas.**

# MECHCOMMANDER

#### **Särskilt sikte**

'Mech-piloter kan manuellt sikta mot särskilda områden på en fientlig 'Mech. Du har mindre chans att träffa om du använder särskilt sikte.

Att skjuta mot huvudet på en 'Mech resulterar i att den slås ut medan resten av den är intakt (vilket är fördelaktigt om du vill bärga en 'Mech under uppdragets gång). Att skjuta en 'Mech i benen begränsar enhetens förflyttningshastighet. Om armarna på

en 'Mech förstörs slås alla vapenkomponenter i armarna ut.

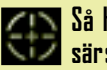

**52**

**Så här ger du order om särskilt sikte:**

Kontrollera att **NUMLOCK**tangenten är aktiverad och välj sedan en 'Mech. Håll ned **2**, **5** eller **8** på det numeriska tangentbordet och klicka sedan på en fiende-'Mech.

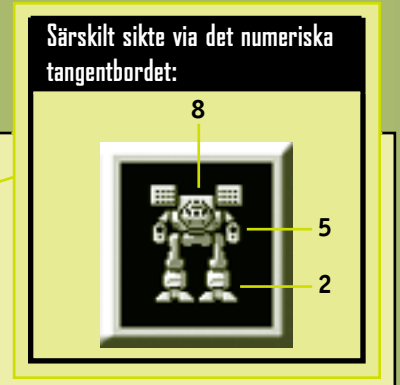

# **Stödorder**

Med stödorder får din grupp hjälp och taktiskt stöd under uppdragets gång.

### **Vakta**

En 'Mech kan vakta byggnader, delar av terrängen, fordon eller andra 'Mech.

# **Så här ger du order om att vakta:**

Välj en 'Mech och klicka på **Guard (Vakta)** på kommandopaletten eller tryck på och håll ned **G** och klicka sedan på det föremål eller den terräng du vill vakta.

Den 'Mech som står vakt förflyttar sig en bit från det vaktade föremålet. Om det vaktade föremålet flyttar på sig kommer den 'Mech som vaktar att följa efter så att den relativa positionen för den bibehålls.

Om en fiende kommer tillräckligt nära för att skjuta med långdistansvapen mot objektet kommer den 'Mech som vaktar att anfalla och beskjuta fienden. När hotet har avlägsnats återgår den 'Mech som vaktar till sin ursprungliga vaktposition.

En vaktorder kan avslutas genom att du väljer den 'Mech som vaktar och antingen klickar på **Stop/Hold Fire(Avsluta/avbryt eldgivning)** på Command Palette (kommandopaletten), trycker på **BACKSTEG** eller utfärdar en annan order.

#### **Inta**

En 'Mech kan inta vissa fientliga fordon och byggnader. Om det går att inta en byggnad ändras pekaren intagningspekare när du för den över föremålet.

# **Så här ger du order om att inta:**

Välj en 'Mech och klicka sedan på ett fordon eller en byggnad när intagningspekaren visas.

# MECHEDMMANDER

Om en fientlig enhet befinner sig nära en byggnad går det inte att inta den, vilket visas med pekaren för otillåten intagning.

Vad som händer när du intar byggnader varierar. Mer information finns i respektive avsnitt i uppslagsverket om särskilda byggnader och i

# **Pekare för otillåten intagning**

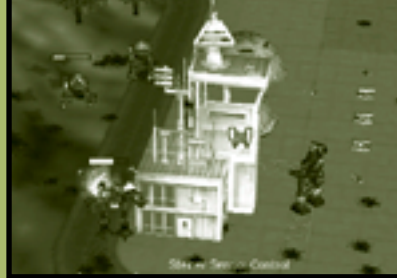

avsnittet om hur du använder resurspoäng på sidan 72. För att inta byggnader i fiendens område krävs både hastighet och smidighet. Glöm inte att trycka på och hålla ned **BLANKSTEG** när du utfärdar den här ordern så att dina 'Mech förflyttar sig med full effekt.

#### **Reparation**

**54**

Du kan släppa ned reparationslastbilar med fallskärm på slagfältet (mer information finns i avsnittet om stödpaletten på sidan 31).

De fyller på ammunition och reparerar bepansringen för en 'Mech. De kan inte byta ut vapen som har förstörts. Reparationslastbilen ingår som en enhet i din uppdragsgrupp.

> **Så här ger du order om att reparera och fylla på ammunition i en 'Mech:**

Välj en reparationslastbil och klicka sedan på en 'Mech.

**Reparera och fylla på ammunition på slagfältet.**

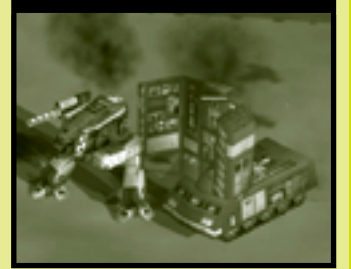

En 'Mech som blir reparerad stänger av sig själv under tiden (se sidan 58).

Reparationslastbilar har en viss mängd förråd, vilket visas i statusfältet för dem. När förrådet i en reparationslastbil har tömts fungerar den inte längre.

#### **Lägga ut minor**

Du kan släppa ned minläggare med fallskärm på slagfältet (mer information finns i avsnittet om stödpaletten på sidan 32). Minläggare visas som enheter i fältet för uppdragsgruppen.

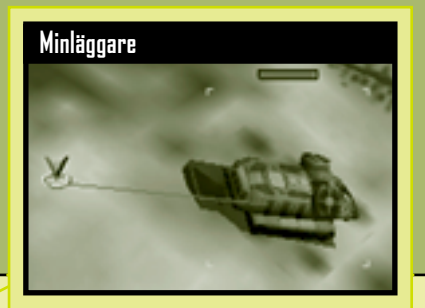

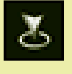

**Så här lägger du ut minor:**

Välj en minläggare och klicka på **Lay Mines (Lägg minor)** på kommandopaletten eller tryck på och håll ned **V** och klicka sedan på terrängen.

Minläggare har ett begränsat antal minor, vilket visas i statusfältet för dem. När förrådet i en minläggare har tömts fungerar den inte längre, men den kan ändå användas som spanare eller skenmål. Minor är alltid synliga. Om de sprängs skadar de både fientliga och vänligt sinnade enheter. Enheter som väger 35 ton eller mindre kommer inte att detonera minor.

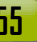

# MEGHEDMMANDER

#### **Understödseldgivning**

Du kan antingen avfyra stationärt artilleri (mer information finns i avsnittet om stödpaletten på sidan 31) som vilken annan enhet som helst i din uppdragsgrupp eller så kan du ge order om understödseldgivning. Understödseldgivning innebär kontinuerlig

beskjutning av ett område. Beskjutningen fortsätter antingen tills ordern avslutas, du ger en ny order eller tills artilleriet får slut på ammunition.

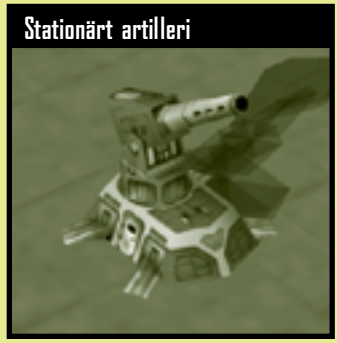

**56**

**Så här ger du order om understödseldgivning:**

Välj en stationär artilleripjäs och klicka på **Suppression Fire (Understödseldgivning)** på kommandopaletten eller tryck på och håll ned **V** och klicka sedan på den del av terrängen som ska beskjutas.

Stationärt artilleri måste ha siktlinje (se sidan 63) för det område som ska bombas. Om siktlinjen förloras så avslutas ordern om understödseldgivning.

#### **Bärgning**

Du kan använda en bärgningsgrupp (mer information finns i avsnittet om stödpaletten på sidan 32) till att återställa en trasig

'Mech på slagfältet till minsta funktionsduglighet. En bärgad 'Mech ingår i din uppdragsgrupp och din högst rankade reservpilot tar plats i den 'Mech som återställts.

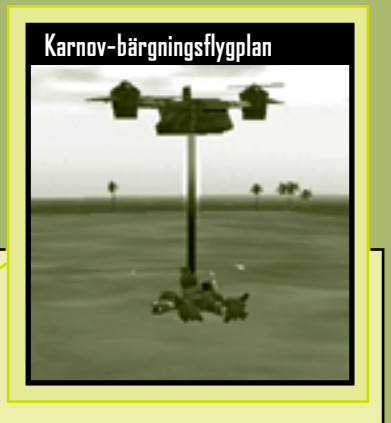

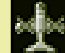

**Så här bärgar du en 'Mech:**

Klicka på **Salvage (Bärga)** på stödpaletten och klicka sedan på en trasig 'Mech på slagfältet.

En 'Mech som nyligen bärgats kan fortfarande ha avsevärda skador. Om du vill använda en nyligen bärgad 'Mech i det aktuella uppdraget måste du se till att en reparationslastbil reparerar den och fyller på ammunitionen så att den blir fullt stridsduglig.

# **Systemreparationer** !

**En bärgad 'Mech får sina sensorer fullt återställda. Däremot kan inte ens en reparationslastbil ersätta förstörda vapen och förlorade kroppsdelar.**

# MECHCOMMANDER

# **'Mech-funktionsorder**

#### **Öka/minska effekt**

Du kan minska effekten på en fusionsreaktor som finns i en 'Mech. De 'Mech du har minskat effekten för visas inte som sensorkontakter.

**'Mech med minskad effekt**

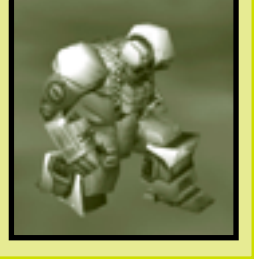

Välj en 'Mech och tryck sedan på **PAGE DOWN**.

**Så här minskar du effekten för en 'Mech:**

Din 'Mech blir orörlig och enhetscellen visas nedtonad i fältet för uppdragsgruppen. Om en 'Mech med minskad effekt blir beskjuten kommer piloten i den att öka effekten och sedan besvara elden.

# **Så här ökar du effekten för en 'Mech:**

Välj en 'Mech med minskad effekt och tryck sedan på **PAGE UP** eller ge den en order.

# **Minskad effekt** !

**58**

**En 'Mech med minskad effekt kan inte använda sina sensorer och är extremt sårbar.**

# **TAKTISK DATADISPLAY**

#### **Skjuta ut sig**

Det är vanligtvis upp till piloten om han eller hon ska skjuta sig ut eller inte. Men om situationen är hopplös och piloten är alltför envis kan det vara nödvändigt att ta kontroll över situationen om du vill att piloten ska överleva.

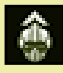

**Så här ger du order om att skjuta ut sig:**

Tryck på och håll ned **END** och klicka sedan på den 'Mech där du vill att piloten ska skjuta ut sig.

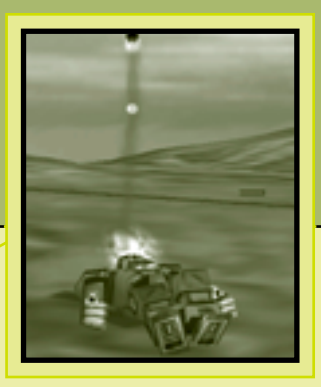

Piloten skjuts omedelbart ut ur cockpit och bort från slagfältet.

### **Mänskliga resurser** !

**Det går alltid att köpa en ny 'Mech, men en duktig pilot är oersättlig.**

# CHEUMMANDER

# **Information om situationen**

Att veta var du befinner dig och var dina fiender är - det kan ibland vara viktigare än att ha laddade vapen eller bepansring på din 'Mech. All planering, taktik och perfekt bestyckning är bortkastad möda om du inte kan orientera dig i fientlig miljö och hitta dina fiender… innan de hittar dig.

# **Överblicksskärm över slagfältet**

**60**

Den huvudsakliga överblicksskärmen över slagfältet är en bild som sänds i realtid via satellit. Det finns tre sätt att ändra koordinaterna i den här skärmen:

- Flytta pekaren till kanten av skärmen så rullas skärmen i den riktningen. Du kan också använda piltangenterna på tangentbordet till att flytta skärmen i den riktning du vill.
- Du kan byta blickpunkt genom att klicka på en plats på den taktiska kartan. Överblicksskärmen centreras då omedelbart till den platsen.
- Du kan också högerklicka på valfri enhet i fältet för uppdragsgruppen så centreras skärmen till den enheten.

# **TAKTISK DATADISPLAY**

# **Kontroll över kameran**

Förutom att ändra de koordinater som visas på slagfältet kan du även ändra kamerans riktning och höjd. Det här synfältet visas alltid på den taktiska kartan och visas som en gulfärgad trapetsoid (se sidan 29).

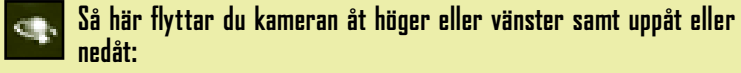

Håll ned den högra musknappen och rör på musen.

#### **Så här panorerar du kameran till höger eller vänster:**

Tryck på och håll ned **SKIFT** och tryck samtidigt på **HÖGERPIL** eller **VÄNSTERPIL**.

#### **Så här tippar du kameran uppåt eller nedåt:**

Håll ned **SKIFT** och tryck samtidigt på **UPPÅTPIL** eller **NEDÅTPIL**.

#### **Så här zoomar du in eller ut:**

Rulla med musens rullhjul, eller tryck på **PLUS** eller **MINUS** på det numeriska tangentbordet.

# **Så här återställer du till standardläget för kameran:**

Tryck på mushjulet eller på **HOME**.

Du kan spara kameravinklar och zoomnivåer genom att trycka på **CTRL**+**F2** till och med **F5**. Om du vill hämta de sparade inställningarna trycker du på **F2** till och med **F5**.

#### **In- eller utzoomat läge**

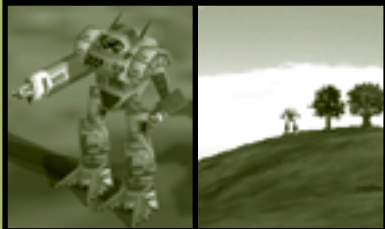

# CHEDMMANDER

# **Sensorkontakt**

Besvärlig terräng och andra miljöfaktorer kan hindra dig från att se fientliga enheter. Med hjälp av sensorer kan du upptäcka fientliga enheter innan piloterna har fått visuell kontakt med dem. Räckvidden för sensorerna beror på vilken elektronisk avsökningsutrustning din 'Mech har. 'Mech som t ex Raven och Cyclops har överlägsna sensorer med motsvarande stor räckvidd.

Sensorräckvidden visas på den taktiska kartan med olika stora gröna cirklar runt de enheter som har sensorer.

När minimal sensorkontakt upptäcks visas en ruterformad ram på överblicksskärmen över slagfältet som motsvarar en enhet. Du kommer inte att kunna se någon annan information om objektet än dess placering.

För piloter med specialträning för sensorer (se sidan 69) höjs kvaliteten på sensorkontakten automatiskt allt eftersom deras rankning förbättras. När kontaktkvaliteten förbättras förändras den allmänna ruterformade ramen till antingen en cylinder, vilket markerar ett fordon, eller en kub, vilket markerar en 'Mech. Om kvaliteten på sensorkontakten förbättras ytterligare visas också viktklassen för objektet (Light, Medium, Heavy eller Assault) (Lätt, Medium, Tung eller Anfall).

**Typer av sensorkontakt**

**62**

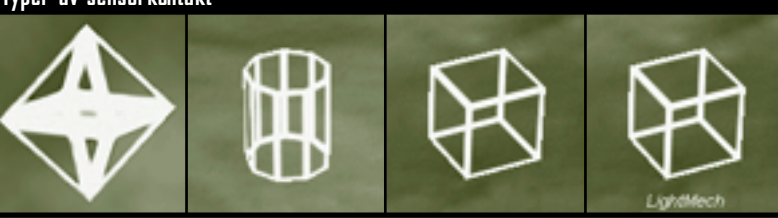

## **Specialförmåga för sensorer** !

**Det är bra att ta med en pilot med specialförmåga för sensorer i gruppen. Med specialförmågor för sensorer får du mera data.**

# **Siktlinje**

Även om en fientlig enhet befinner sig inom synhåll kan den vara dold av hindrande terräng eller byggnader. Siktlinje, eller LOS, innebär att ha direkt visuell kontakt med en annan enhet (normalt en fiende).

Om du beordrar enheter som ingår i din uppdragsgrupp att beskjuta sensorkontakter så går de till anfall. Däremot så kan inte de enheter som ska anfalla börja skjuta förrän de har fri sikt (LOS).

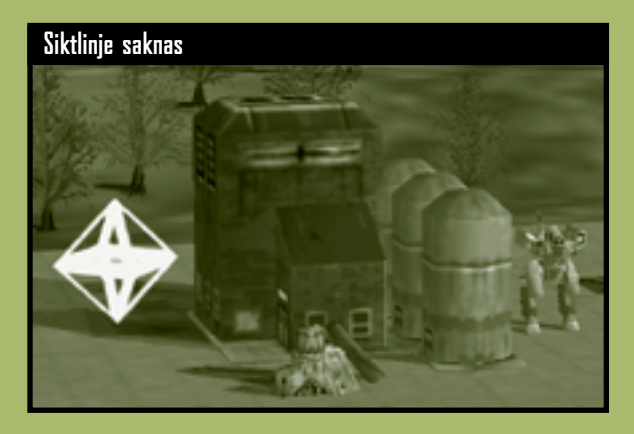

Du ser på din kommandopekare om du har LOS i ett visst område eller inte.

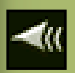

Om du för pekaren över ett område av slagfältet och kommandopekaren är fast så har du LOS i området.

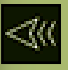

Om du för pekaren över ett område av slagfältet och kommandopekaren endast visas som en kontur har du inte LOS i området.

Alla hjälpfordon måste släppas ned med fallskärm i områden där du har LOS.

# MECHCOMMANDER

Det finns ett undantag till regeln om siktlinje: Om en 'Mech har upptäckt en fiende kan andra enheter i samma grupp få LOS via den 'Mech som har sikt. Det gör att enheter som inte har siktlinje kan använda indirekta eldvapen, t ex missiler, mot ett dolt mål.

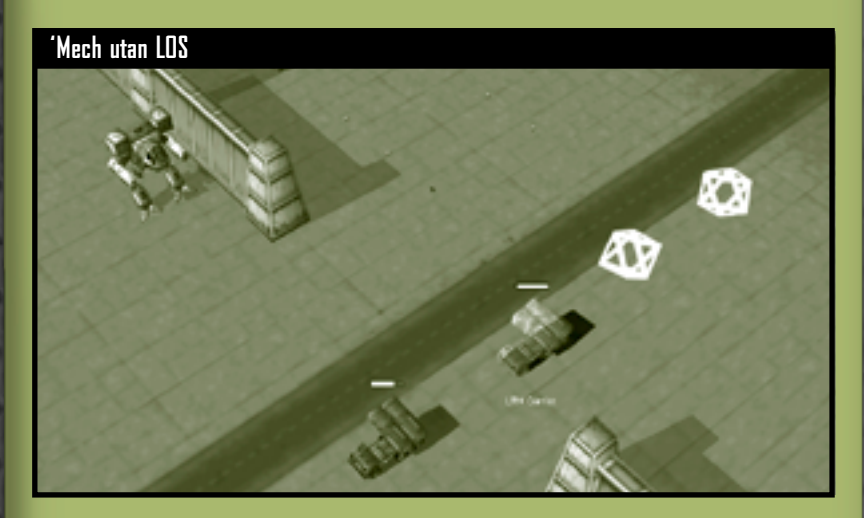

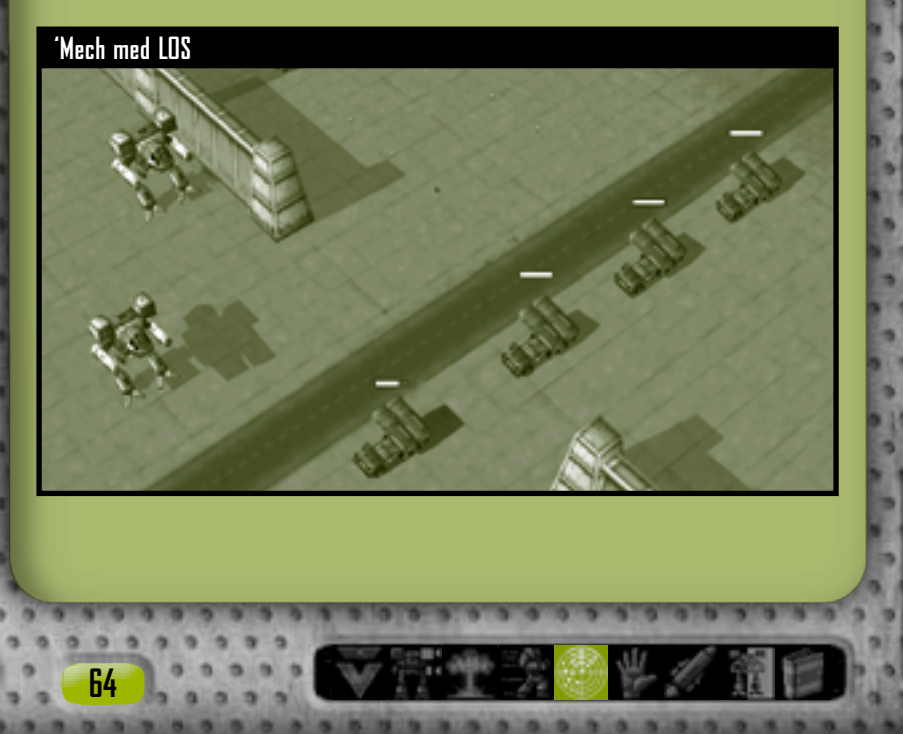

# **'Mech-piloter**

Det sägs ofta att vägen till framgång på slagfältet är att välja rätt pilot till rätt 'Mech. Men var hittar du "rätt" piloter? Kvalificerade piloter är sällsynta, och sådana med specialkunskaper, talang och överlevnadsförmåga är ännu mer sällsynta. Rekryter med grön rankning måste tränas, befordras och få en chans att utveckla sina talanger innan de blir till härdade 'Mech-piloter med elitrankning.

## **Rankning**

Rank (Rankning) är ett mått på pilotens stridserfarenhet. Den bestäms av en pilots kärnkunskaper. De kan bara höjas genom att de används framgångsrikt i strid. När en pilot uppnår tillräckliga kunskapsnivåer blir piloten automatiskt befordrad. Rankningsklasserna är, från den lägsta till den högsta: Grön, Normal, Veteran och Elit.

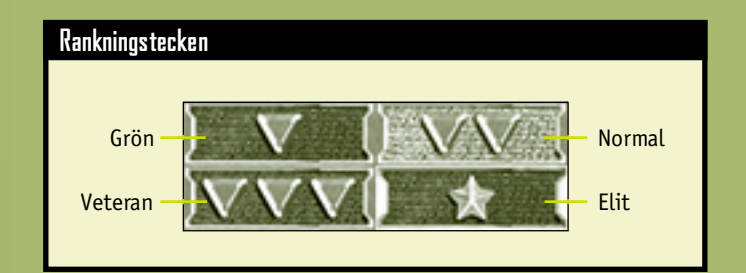

# **Kärnkunskaper**

En pilots Core Skills (kärnkunskaper) består av skytteskicklighet (träffsäkerhet med 'Mech-vapen) samt flygskicklighet (skicklighet att manövrera en 'Mech). Alla piloter har de här kunskaperna, och alla piloter som använder dem med framgång i ett stridsuppdrag har möjlighet att stiga i rankning.

# GHEUMMANDEN

# **Specialkunskaper**

**66**

Specialty skills (specialkunskaper) motsvarar många timmar av hård träning för piloter med lämpliga talanger. Piloterna får tillgång till nya specialkunskaper efter att ha slutfört ett uppdrag där de har blivit befordrade. Gröna piloter har inga specialkunskaper.

Det går inte att träna till samma specialkunskap två gånger. Vissa avancerade kunskaper kräver omfattande träning och är inte tillgängliga för piloter med låg rankning. Däremot har piloter med hög rankning alltid möjlighet att träna förmågor som hör till lägre rankning.

Det finns fyra kategorier av specialkunskaper: Chassi, Vapen, Räckvidd och Allmänna.

#### **Specialkunskapen Chassi**

Piloter med specialkunskapen Chassis (Chassi) är experter på att förutse och undvika fiendeeld, vilket gör dem svåra att träffa. Den här förmågan gäller inte under luftburna anfall eller vid exploderande minor och bränsletankar.

Piloter måste träna upp den här förmågan specifikt för en viktklass av 'Mech: Lätt (30 - 35 ton), Medium (40 - 55 ton), Tung (60 - 75 ton) eller Anfall (80 - 100 ton). En pilot kan specialisera sig i flera viktklasser.

Skickligheten varierar efter viktklassen för den 'Mech som körs, men förmågan att utföra undanmanövrer blir generellt högre med en lättare 'Mech.

# **TAKTISK DATADISPLAY**

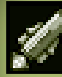

### **Specialkunskapen Vapen**

En pilot kan specialisera sig på vapen av en viss avfyrningsklass, och får då lättare att träffa med de vapnen. Bonusen ackumuleras med specialkunskapen Räckvidd (se sidan 68).

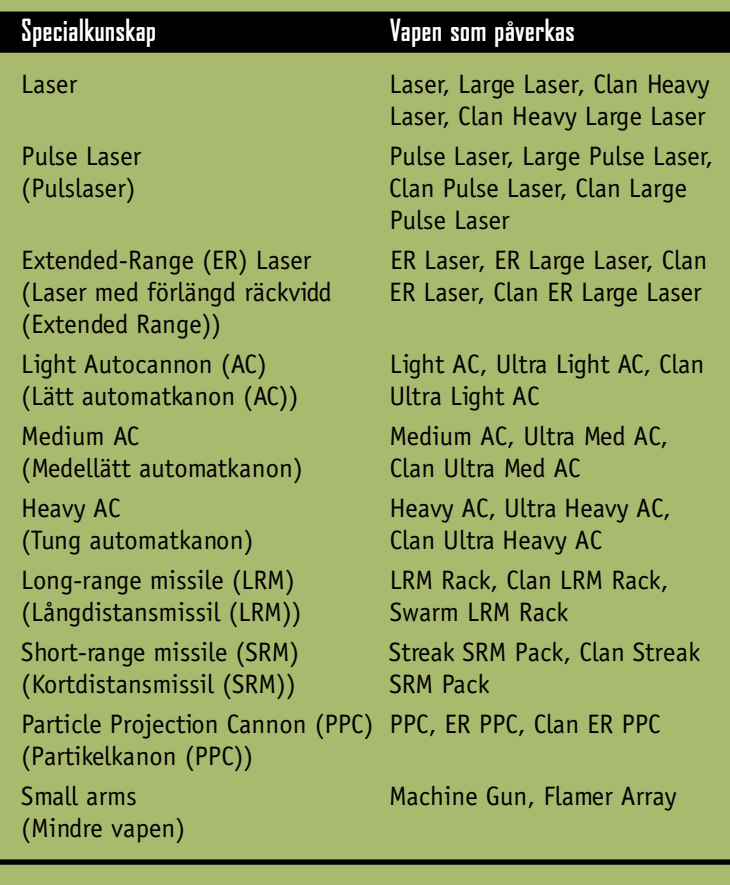

 $a, b, a$ 

# MECHCOMMANDER

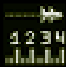

**68**

#### **Specialkunskapen Räckvidd**

Piloter kan få specialträning i en viss räckvidd (kort, medellång eller lång), vilket gör piloten bättre på att träffa mål i den räckvidden med vilket vapen som helst.

Kort räckvidd är 0 - 60 meter, medellång räckvidd är 31 - 121 meter och lång räckvidd är 61 - 180 meter.

En pilot kan specialisera sig i fler än en räckviddskategori. Om ett mål ligger i den överlappande zonen mellan två av de räckvidder som piloten har specialiserat sig inom så ackumuleras träffsäkerheten. Om en pilot t ex har specialkunskaper inom både kort och medellång räckvidd och ett mål ligger 40 meter bort har piloten dubbel förmåga att träffa det målet.

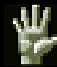

#### **Allmänna specialkunskaper**

Piloter kan även specialtränas i att bli bättre på spaning, sensorer, hopp och uthållighet.

**Scouting (Spaning)** Piloten tränas upp i att upptäcka fiender på extrema avstånd. Den visuella räckvidden förlängs avsevärt.

**Sensor** Piloten får avancerad träning i elektronisk avsökningsutrustning och kan avläsa mer information i inkommande sensorsignaler än normala piloter. Kvaliteten på sensorkontakten förbättras automatiskt allt eftersom piloten befordras i rankning (se sidan 62).

**Jump Jet (Hoppstrålar)** Piloten kan maximera hoppstråleeffekten och rörligheten i 'Mech-konstruktionen så att den normala räckvidden för hopp med hoppstråle förlängs med 25 meter.

**Toughness (Uthållighet)** Piloten får uthållighetsträning för att kunna tåla behandling som skulle döda normala personer. Om en 'Mech skadas eller förstörs med en pilot som har uthållighetsförmåga har den piloten bättre chans att skjuta ut sig och överleva.

### **MechWarriors** !

**Det går rykten om piloter med högre rankning än Elit… och om en klass specialkunskaper som dessa övermänskliga män och kvinnor kan uppnå.**

# **Taktik och strategier**

Det är du som har kommandot, och i förlängningen är det du som ansvarar för om ett uppdrag lyckas eller misslyckas. Dina piloter kanske reagerar instinktivt på farorna omkring dem, men du måste behålla lugnet och fatta rätt beslut så att uppdraget lyckas. Veteran-MechCommanders har en sak gemensamt - de försöker aldrig bara övermanna sina fiender… de inriktar sig på att överlista dem.

### **Använda logistik på ett smart sätt**

Logistik är inte bara pappersarbete mellan striderna. Inom logistiken finner du ledtrådar till och hemligheterna bakom framgång på slagfältet. Lär dig att läsa mellan raderna i uppdragsgenomgångarna. Studera din fiende och dina egna trupper.

#### **Uppdragsgenomgångar och kartor**

**70**

Vilken typ av fiender kommer du sannolikt att möta? Oorganiserade banditer? Eller de dödligt snabba 'Mech från huset Liao? De olika typerna kräver väldigt olika förberedelser. Anteckna under genomgången och titta i anteckningarna när du ska sammanställa din uppdragsgrupp.

Om kartan innehåller öar eller fort med höga murar bör du överväga att ta med några hoppstråleutrustade 'Mech om de områdena skulle vara svårtillgängliga.

Om det finns många berg eller byggnader på kartan bör du kontrollera att du tar med minst en 'Mech med sensorutrusning som du kan använda till att effektivt upptäcka fiender. Kontrollera också att uppdragsgruppen har lämpliga kortdistansvapen för eventuella närstrider.

Om terrängen däremot är platt och utan hinder bör dina 'Mech ha lämpliga långdistansvapen så att fienden kan oskadliggöras från långt håll.
## **Val av 'Mech och bestyckning**

Ska du välja några få anfalls-'Mech eller en hel pluton av mindre 'Mech till ett uppdrag? Förutsätt aldrig att du har upptäckt "rätt" formel för din uppdragsgrupp för alla situationer. I stället måste du hela tiden omvärdera dina grupper. För vissa uppdrag krävs specialiserade grupper, för andra krävs många olika typer av förmågor och utrustning för att du ska klara av dem.

Att anpassa individuella 'Mech är en konstform i sig. Under långa uppdrag kan extra bepansring behövas, om det inte finns tillgång till resurspoäng så att du kan reparera skador. Det kan vara bra att skapa en 'Mech som har ett brett utbud av kortdistansvapen och som du kan använda till att inta en större 'Mech (mer information om stormning finns på sidan 75). Dina valmöjligheter begränsas bara av hur mycket C-pengar du har och av din egen fantasi.

## **'Mech-piloter**

Att välja piloter är kanske det mest kritiska beslutet att fatta inom logistiken. Tänk på att i alla uppdrag finns risken att förlora en pilot. Det går att reparera, rusta upp och bärga en 'Mech från en rykande hög med metallskrot - men det går inte med en pilot. Naturligtvis bör du sträva efter att matcha pilotens specialkunskaper med motsvarande 'Mech, men det finns även en annan faktor att ta hänsyn till, nämligen gruppens långsiktiga utveckling. Därför bör du blanda gröna piloter med veteraner. Om du hela tiden använder samma piloter kommer dina styrkor att bli otroligt framgångsrika, men på bekostnad av att du varken får mångfald i kunskaperna eller kunnig reservpersonal.

## CHEDMMANDER

## **Använda Resurspoäng**

Resurspoäng (RP) är ett mått på det taktiska stöd dina uppdragsgivare ger dig för ett uppdrag. Det går inte att spara RP från ett uppdrag till ett annat. Om du får slut på RP under ett uppdrag kan du söka efter fiendens resursbyggnader och inta dem. När du gör det får din uppdragsgrupp extra poäng.

### **Reparationer**

Om du skickar ut en reparationslastbil när dina styrkor är i gott skick måste den följa efter gruppen. Det gör gruppen långsammare och dessutom riskerar reparationslastbilen att utsättas för fiendeeld. I idealfallet bör reparationslastbilen kallas in när dess kapacitet för reparationer motsvarar mängden reparationer som alla 'Mech i gruppen behöver.

## **Bärgning**

**72**

Det kostar lika många RP att bärga en liten Fire Ant-'Mech som det gör att återställa en kolossal Atlas-'Mech. Du bör spara på RP tills du hittar en 'Mech som är värd att ha med i gruppen. Om du däremot är nära att lyckas avsluta ett uppdrag kan det vara bra att beordra bärgning av en 'Mech från stödpaletten. Det går inte att ta med resurspoäng från ett uppdrag till ett annat. Om du väntar med att bärga en 'Mech tills efter uppdraget (från skärmen 'Mech Salvage ('Mech-bärgning)) måste du använda dina egna C-pengar i stället för dina uppdragsgivares.

## **Spaning**

Spaning är en vanlig men ofta förbisedd taktik som du kan använda till att få information om fiendens position och styrkor.

Den ultimata spanaren har följande egenskaper och utrustning: Elektroniska motmedel (ECM) som används till att störa fiendens sensorer, avancerade sensorer som

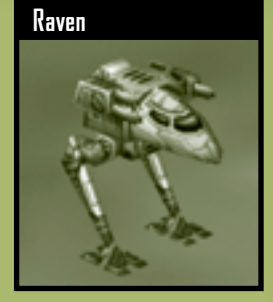

används till att upptäcka enheter på extremt avstånd, snabbhet, extra bepansring, minst ett bra långdistansvapen och en pilot med sensorspecialkunskaper, samt en hög sensorrankning för kärnkunskaper. Raven 'Mech är ett speciellt bra val, men även en sensorsond kan vara bra.

När sensorkontakt upprättats bör du hålla noggrann koll på fienden för att se om de upptäckt dig också. Om så är fallet bör du vara beredd på att skynda dig bort ur deras sensorräckvidd. Om de inte upptäcker din spanare förflyttar du dig utmed kanten av deras område och observerar positionerna för deras enheter och eventuella svagheter i deras försvar.

Du kan låta din spanare bli upptäckt med flit för att lura bort fienden från känsliga områden. Under tiden låter du resten av uppdragsgruppen gå in och sätta in dödsstöten.

## **Snabbtangent för information om enheter** !

**Du kan samla information medan MechCommanderprogrammet är i pausläge. Det är mycket användbart mitt i stridens hetta eller under en jakt. Håll ned I och välj sedan en enhet.**

## CHEDMMANDER

## **Vapenräckvidder**

**74**

Alla vapen har en minsta och största räckvidd. Utanför den räckvidden är vapnet ineffektivt och går inte att avfyra. Dina piloter förflyttar sig automatiskt till den räckvidd där de är som mest effektiva. Det gör att det kan se ut som om en 'Mech som beordrats in i strid "springer sin väg" från målet, men det gör den inte. Den förflyttar sig till en position där den kan skada målet maximalt.

Kort räckvidd är 0 - 60 meter, medellång räckvidd är 31 - 121 meter och lång räckvidd är 61 - 180 meter.

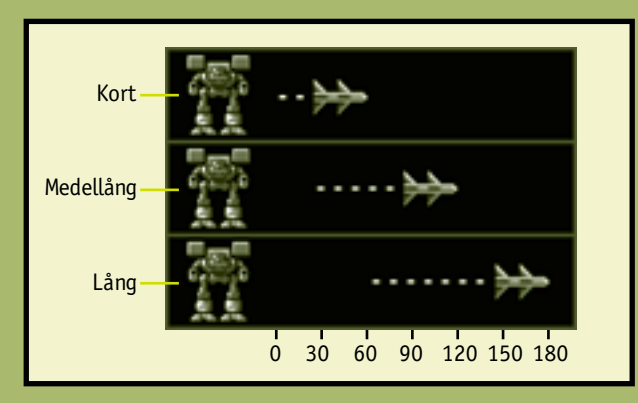

Kortdistansvapen kan inte avfyras på långa distanser. Långdistansvapen kan inte avfyras på korta distanser. Vapen med medellång räckvidd kan däremot avfyras från vissa korta och långa avstånd. I logistiken kan du avgöra om du behöver 'Mech med vapen med olika räckvidder för att täcka alla situationer, eller 'Mech som specialiserats för långdistansvapen som kan utplåna dina fiender innan de når dig.

## **TAKTISK DATADISPLAY**

## **Stormning**

Det finns många 'Mech som är utformade med ett förödande utbud av lång- och mediumdistansvapen, men det gör dem ironiskt nog sårbara för koncentrerad eldgivning på nära håll. Om en 'Mech med kortdistansvapen lyckas ta sig in innanför den minsta vapenräckvidden för en fiende kan fienden inte svara på elden.

En idealisk 'Mech för den här stormningstekniken har utmärkt eldgivning på kortdistans, extra bepansring för att kunna tåla attackerna på väg fram och lämplig snabbhet för att kunna hålla sig på kort avstånd från motståndaren.

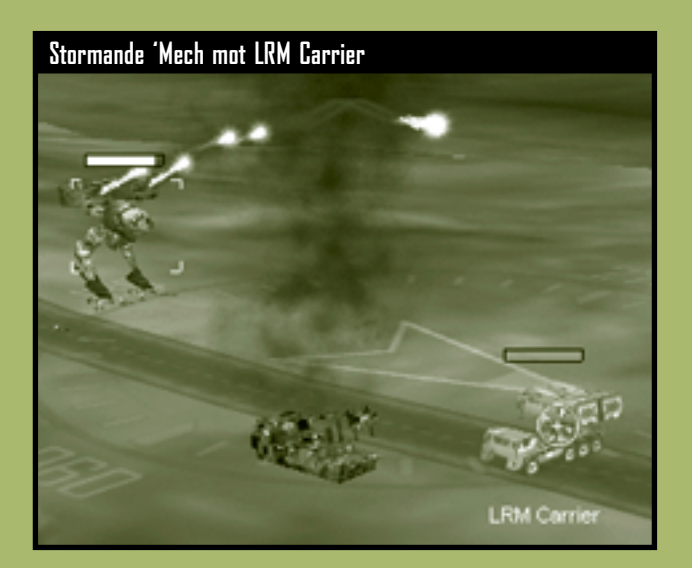

#### **Stridsräckvidd** !<br>.

**De snabbaste enheterna avgör stridens räckvidd.**

## CHEDMMANDER

## **Bakhåll**

Ett alternativ till konfrontation ansikte mot ansikte med fienden (särskilt när fienden är starkt befästa i en säker position eller har överlägsen eldkraft) är att lägga sig i bakhåll.

Bakhåll kan anordnas längs fiendens patrulleringsväg. Om de inte förflyttar sig kan du behöva lura in dem i bakhållet. Snabba 'Mech passar bäst för det här syftet.

För bästa resultat bör du placera dina 'Mech på det längsta avstånd som de kan använda sina vapen effektivt på. Det kan vara bra att planera eldgivningen i lager, det vill säga att placera de 'Mech som har effektiva

**76**

**Attack med räckvidder i lager**

kortdistansvapen längst fram och bakom dem placera de 'Mech som har effektiva medellängdsvapen och till sist långdistansvapen. Allteftersom fienden luras inom räckhåll avfyras kort-, medel- och långdistansvapnen samtidigt i ett förödande alfaanfall. Upprätthåll den här formationen med hjälp av kommandot för vaktpostering för dina 'Mech.

Om du har flera 'Mech utrustade med långdistansmissiler kan du placera dem bakom hindrande terräng eller byggnader och använda den 'Mech som ska lura fienden till att få siktlinje (mer information om siktlinje finns på sidan 63). Så fort fiendens enheter befinner sig inom missilernas räckvidd kan dina 'Mech avfyra från relativt säkert avstånd.

## **Anfalla ett skyddat område**

Många uppdrag går ut på att inta eller förstöra en muromgärdad fiendebas eller någon annan förstärkt byggnad.

Samla först in information med spanings-'Mech eller sensorsonder. Justera kameravinkeln och zooma in området så att du kan undersöka det närmare. Du kanske inte har siktlinje, så tänk över var eventuella dolda fiender kan finnas.

Förstärkta baser har ofta kanontorn. För pekaren över ett kontrolltorn eller kraftaggregatet för ett torn så visas alla torn som är anslutna till det. Om tornen är kraftfulla långdistansvapen bör du överväga att genomföra ett luftburet anfall mot kraftaggregatet för att avväpna alla tornen. Om tornen är kortdistansvapen kan du förstöra dem från långt håll eller ta över tornets kontrollbyggnad och använda vapnen i tornen mot dina fiender (mer information om hur du intar finns på sidan 53).

De flesta förstärkta positioner har murar och bepansrade portar. Murar kan hindra siktlinjen och göra dig sårbar för indirekt eldgivning. Du kan ta dig förbi murar genom att spränga dig igenom dem eller genom att skicka 'Mech med hoppstrålar över murarna som kan inta kontrollbyggnaden för porten.

## GHEDMMANDER

## **Försvara ett skyddat område**

För en del uppdrag krävs att du försvarar ett skyddat område. Sådana platser har murar, automatiska portar och kanontorn som förbättrar försvaret.

Du bör förhindra att portar och kontrollbyggnader för torn intas. Om fienden får tillgång till dem kommer de automatiska systemen att vändas emot dig. Du kan förhindra att torn- och portkontroller intas genom att ställa en större 'Mech bredvid dem. De här vaktande 'Mech bör ha långdistansvapen så att de inte behöver förflytta sig när de ska anfalla mål.

Om ditt uppdrag kräver försvar av ett särskilt föremål inom platser kan du beordra en större 'Mech att vakta det, om det skulle inträffa att fiendens enheter tar sig förbi dina försvarslinjer.

Medan dina stora och långsamma 'Mech försvarar viktiga platser kan dina lätta och snabba 'Mech angripa anfallande fiender.

Använd stationära artilleripjäser till understödseldgivning mot områden där fiendens enheter samlas. Om ett område av platsens vägg har förstörts kan du placera en artilleripjäs i dess ställe. Dina fiender kommer inte bara behöva förstöra artilleriet om de ska ta sig förbi den, utan de måste också möta dess enorma eldkraft. Lägg ut minor framför portar och där fienden kan hitta svagheter i ditt försvar, t ex områden utan kanontorn. Däremot får du inte glömma att minor inte bryr sig om den 'Mech som passerar över dem tillhör dig eller fienden - de detonerar i alla lägen. Om du har

lagt ut minor runt hela din bas finns det en risk att dina 'Mech blir "inlåsta".

**78**

## **Retirera**

Om dina 'Mech-piloter får sköta sig själva Om dina 'Mech-piloter får sköta sig själva alla möjliga håll. I bästa fall orsakar det att eldkraften blir utspridd, men i sämsta fall blir de lurade i bakhåll. Om din uppdragsgrupp blir utspridd är det klokt att markera alla enheter och sedan utfärda ett förflyttningskommando mot en central placering (mer information om förflyttningsorder finns på sidan 42). Enheterna fortsätter att skjuta medan de omgrupperar sig och riktar om eldgivningen.

Att retirera är även användbart om du kan dra dig tillbaka till en tidigare intagen förstärkt position (helst en som har fungerande torn och intakta murar). När fienden följer efter dig under reträtten kommer de att överraskas av sina före detta vapen som nu avfyras mot dem.

Reglerna om siktlinje kan användas till din fördel under en reträtt. Om du förflyttar dig så att byggnader och andra hinder kommer mellan din grupp och den förföljande fienden tappar de sin LOS och kan inte skjuta.

## **Hålla ihop enheter** !

**Alla 'Mech har samma hastighet när de går. Om du ger ett gå-kommando till en grupp 'Mech håller de ihop.**

# **Spel med flera spelare samt enskilda uppdrag**

## **Flera spelare**

**80**

Du kan samla andra till ett vänskapligt krigsspel eller till dueller på liv och död. Upp till 8 MechCommanders kan delta. Du kan fungera som värd för ett spel, kontrollera uppdragsparametrarna eller välja att gå med i ett spel. Om du vill starta klickar du på **Multiplayer (Flera spelare)** på Main Menu (huvudmenyn).

## **Connection Type (Anslutningstyp)**

Först måste du välja anslutningstyp för spel med flera spelare: MSN™ Gaming Zone, ett lokalt nätverk eller Internet.

**Internet (Zone.com)** Spelet spelas på The Zone. Om du väljer den här anslutningstypen stängs programmet MechCommander 2 och webbläsaren ansluts till MechCommander 2-portalen på The Zone. Du måste ha ett Zone-konto, som är kostnadsfritt.

**Local Network (Lokalt nätverk)** Spelet spelas via ett lokalt nätverk. Om du vill använda den här anslutningstypen måste du ha en nätverksadapter och vara ansluten till ett lokalt nätverk. Du måste antingen fungera som värd för ett spel eller söka efter ett spel som du kan gå med i genom att klicka på **Go to LAN Browser (Öppna nätverksbläddraren)**. I nätverksbläddraren sorteras spel efter namn, antal spelare, karttyp och ping (anslutningshastighet). **Specific TCP/IP Adress (Angiven IP-adress)** Spelet spelas via Internet. Du måste ansluta dig till Internet via en Internetleverantör. Om du vill gå med i ett spel anger du IP-adressen för spelvärden eller väljer en IP-adress i listrutan över tidigare speladresser.

# **TAKTISK DATADISPLAY**

## **IP-adress** !

**Om du fungerar som värd för ett Internet-spel måste du se till att de andra deltagarna känner till din IPadress. IP-adressen visas i fönstret Mission Parameters (Uppdragsparametrar).**

## **Mission Parameters (Uppdragsparametrar)**

Om du klickar på **Host Game (Fungera som värd)** får du ange ett spelnamn. Sedan visas fönstret Mission Parameters (Uppdragsparametrar) där du anpassar spelet. Spelare som inte fungerar som värdar kan också se det fönstret, men många av funktionerna på det är bara tillgängliga för värden.

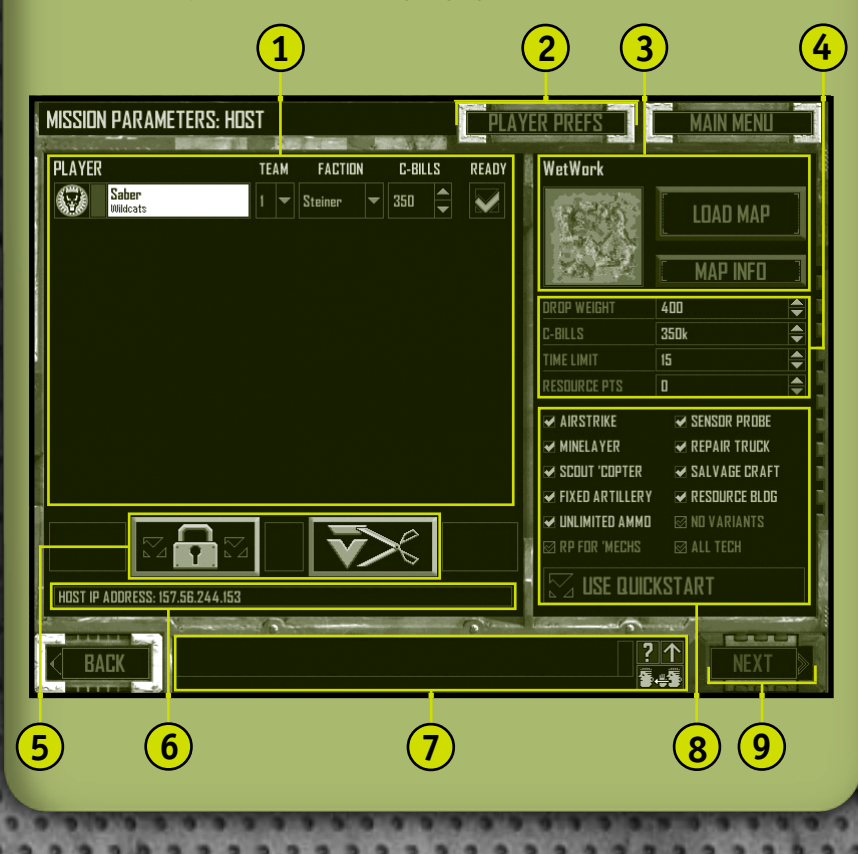

**Spel med flera spelare samt enskilda uppdrag 81**

## MECHCOMMANDER

**Player Section (Spelardelen)** Här visas en lista över spelarna, deras symboler och deras enhetsnamn. Spelarna kan välja en grupp i listrutan. Som standard får spelarna gruppnummer i den ordning de anmäler sig till spelet. Om en spelare går med i en grupp ersätts spelarens basenhetsfärg med gruppens färg, men spelarens gradbeteckningsfärg och enhetssymbol ändras inte.

Fraktioner väljs också i en listruta i avsnittet Player (Spelare). Vilken fraktion spelaren väljer (Steiner, Davion, Liao, Clan) begränsar vilka 'Mech och vilken utrustning de kan köpa. Om värden väljer **All Tech (Alla Tech)** får alla spelare tillgång till alla 'Mech och all utrustning.

I det här avsnittet kan värden ändra hur mycket kontanter alla spelare ska ha tillgång till.

När spelarna är redo att starta spelet markerar de kryssrutan **Ready (Klar)**. När den är markerad tonas kontrollerna för den spelaren ned och det går inte att ändra dem. Om kryssrutan avmarkeras återställs kontrollerna. Om värden ändrar några parametrar kommer kryssrutan Klar att avmarkeras för alla spelare.

- **Player Preferences (Spelarinställningar)** Öppna fönstret med spelarinställningar genom att klicka på den här knappen. Se sidan 84.
- **Map Section (Val av karta)** För att det ska gå att välja en uppdragskarta av olika storlekar och med olika topografier och uppdragstyper (se sidan 88) måste värden klicka på **Load Map (Läs in karta)**. När värden gjort det visas en taktisk karta över slagfältet för spelarna. Information om kartan och kartritaren visas om du klickar på **Map Info (Kartinformation)**. **3**

**Mission Parameters (Uppdragsparametrar)** Kontroller som värden använder till att ange spelarnas nedsläppsvikt, startkapital i C-pengar, resurspoäng samt uppdragets tidsgräns. Observera att mängden C-pengar kan anpassas individuellt, medan resurspoängen och nedsläppsvikterna tilldelas i lika stor mängd till alla spelare.

**82**

**1**

**2**

**4**

## **TAKTISK DATADISPLAY**

- **Host Buttons (Värdknappar)** Värden kan använda de här knapparna till att kontrollera spelarna. **5**
	- **Lock Game (Lås spel)** Värden kan använda det här alternativet till att hindra andra från att delta i spelet.

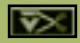

**6**

**7**

**8**

**Remove Player (Ta bort spelare)** Värden kan använda det här alternativet till att ta bort en vald spelare från spelet. Om en spelare tas bort avmarkeras kryssrutan Klar för alla andra.

## **Host IP Address (Värdens IP-adress)**

**Chat Window (Chatt-fönster)** En funktion i logistiken för flera spelare som gruppmedlemmar och motspelare kan använda till att kommunicera med varandra. Se sidan 85.

**Support Options (Stödalternativ)** Kontroller som värden använder till att växla funktioner på stödpaletten för uppdraget. Värden kan även aktivera obegränsad ammunition, tillåta eller förbjuda spelare att importera varianter av 'Mech till logistiken samt välja att resursbyggnader ska visas på kartan. Alternativet **RP for 'Mechs (RP för 'Mech)** gör att spelare som förstör fientliga 'Mech belönas med lika många resurspoäng som tonnaget för de 'Mech de förstör. Med alternativet **All Tech (Alla Tech)** ändras fraktionen för samtliga spelare till **All (Alla)**.

Med alternativet **Use Quickstart (Använd Snabbstart)** godkänner du standardinställningarna för uppdragskartan. När du gör det låser du stödalternativen och uppdragsparametrarna, och dessutom inställningarna för fraktioner och C-pengar i avsnittet Spelare. Det medför att logistiken inte visas för spelarna utan i stället används de standard- 'Mech som tilldelas i scenariot.

**Launch (Starta)** Värden kan använda det här alternativet till att starta spelet (endast efter att alla spelare har markerat kryssrutan Ready (Klar)). Efter att värden har klickat på den här knappen visas logistiken för spelarna. I snabbspel visas i stället flerspelaruppdraget direkt. **9**

## CHEUMMANDER

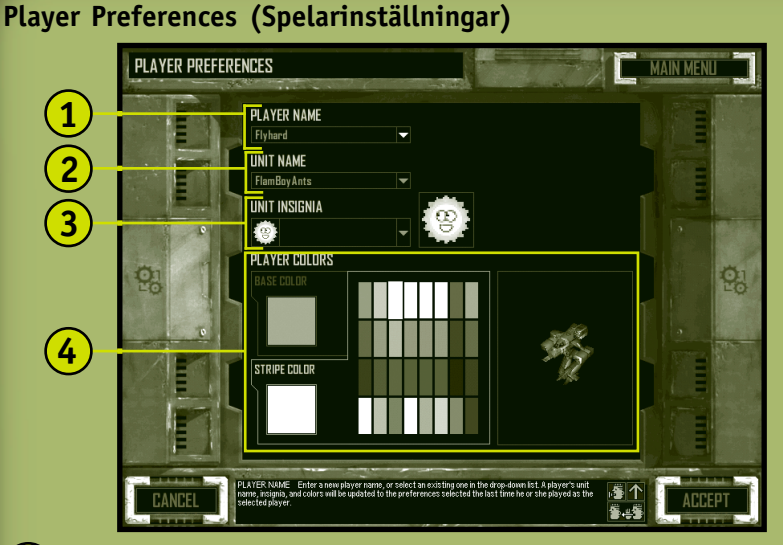

**Player Name (Spelarnamn)** Ange ditt namn (högst 24 tecken) eller använd listrutan och välj ett namn du använt tidigare. Om du väljer ett tidigare namn kommer enhetsnamnet, enhetssymbolen och färgerna att ändras så att de matchar de tidigare inställningarna för det namnet. **1**

**Unit Name (Enhetsnamn)** Spelarens namn i legosoldatsgruppen.

**84**

**2**

**4**

**Unit Insignia (Enhetssymbol)** En listruta där du väljer symbol bland de tillgängliga symbolerna för BattleTechhusen Clan och Mercenary. Symbolerna överförs automatiskt till alla medlemmar i ett flerspelarspel. Om du vill använda en egen enhetssymbol måste den vara i formatet 24-bitars Targa (.tga) med storleken 32 x 32 punkter och placeras i katalogen Data/Multiplayer/Insignia. **3**

**Player Colors (Spelarfärger)** Välj bas och accentfärg genom att klicka på fliken **Base Color (Basfärg)** eller **Stripe Color (Gradbeteckningsfärg)** och sedan klicka på en färg i paletten. Dina färgval uppdateras på den närliggande skärmen. Endast en grupp kan ha en viss basfärg åt gången. Det går inte att ändra basfärger när du väl har gått med i en grupp.

**Multiplayer Chat (Flerspelar-chatt)** Chatt-fönstret visas i flerspelarfönster.

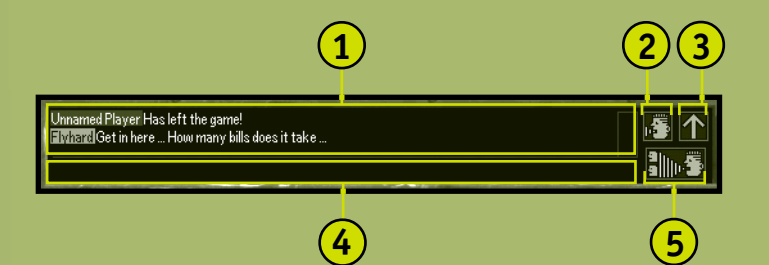

- **1 Chat Display (Chatt-display)** Avsändarens namn, som är färgkodat efter gruppens färg, visas före den skrivna texten.
- **2** Chat **图/ Help 2 Toggle (Växla mellan chatt/hjälp)** Växla mellan chatt- och rolloverdisplayen genom att klicka här.
- **3 Maximize / Minimize Toggle (Växla mellan maximera/minimera)** Minimera eller maximera chattfönstret genom att klicka här.
- **4 Text Entry Area (Textinskrivningsområde)** Klicka på den här rutan eller tryck på **RETUR** skriv ditt meddelande och skicka det sedan genom att trycka på **RETUR**.
- **5 Team Only /All Toggle (Växla mellan gruppen/ alla spelare)** Växla mellan att chatta med alla spelare och endast din grupp genom att klicka här. Chatt med alla spelare visas i grönt. Chatt med endast din grupp visas i vitt.

## *Chatt under uppdragets gång*

All chattext visas överst på slagfältets överblicksskärm. Om du vill chatta under ett uppdrag trycker du först på **RETUR**, skriver ditt meddelande och trycker sedan på **RETUR** en gång till så skickas meddelandet. Om du vill chatta enbart med dina gruppkamrater trycker du först på **SKIFT**+**RETUR**, skriver ditt meddelande och trycker sedan på **RETUR** så skickas meddelandet.

## MEGHCOMMANDER

## **Multiplayer Logistics (Logistik för flera spelare)**

Uppdrag för flera spelare skiljer sig från kampanjuppdrag på flera sätt.

## *Antal 'Mech*

Det maximala antalet 'Mech som tillåts i ett spel med flera spelare hittar du i filen Readme (Viktigt).

## *Hyra piloter*

Piloter som tilldelas i flerspelarlogistik tilldelas med en mängd olika rankningar samt kärn- och specialkunskaper. Piloter får inte förbättrad skicklighet eller rankning efter slutförda uppdrag för flera spelare.

## *Starta från logistik*

**86**

När alla piloter har hyrts måste alla spelare klicka på **Launch (Starta)**. Ett meddelande visas i chatt-fönstret när spelarna är klara. Uppdraget börjar när den sista spelaren klickar på **Launch (Starta)**.

## **Multiplayer Gameplay (Spel för flera spelare)**

### *Frånkopplade spelare*

Om en spelare kopplas från spelet skjuter piloterna i hans 'Mech ut sig, och hans 'Mech kan då bärgas av de övriga spelarna. Ett systemmeddelande meddelar att spelaren har blivit frånkopplad.

## *Förlora alla enheter*

Om en spelare blir av med alla sina enheter visas alla andra enheter i spelet och den spelare som har förlorat får titta var som helst på kartan och följa uppdragets gång.

## *Paus*

Det går inte att göra paus i ett uppdrag för flera spelare. Systemmenyn (där alternativen som används till att spara och läsa in är nedtonade) öppnas om du trycker på **ESC**, men du gör ingen paus i spelet.

## *Poängtavla*

Under vissa flerspelaruppdrag visas en poängtavla istället för listan med mål. Om du vill visa poängtavlan klickar du på **F9**.

## CHEUMMANDER

## **Multiplayer Mission Types (Uppdragstyper för spel med flera spelare)**

## *Elimination (Utrensning)*

En strid till döds med chans att tjäna på det - för alla enheter som förgörs vinner segraren motståndarnas bärgningsvärde i C-pengar. Segraren är den spelare eller grupp som har mest C-pengar i slutet av uppdragstiden.

## *King of the Hill (Herre på täppan)*

Under uppdraget mäts hur lång tid varje grupp kontrollerar en målbyggnad. Den grupp som har störst ihopsamlad tid vinner, även om alla enheter i gruppen har förstörts. Om endast en grupp har enheter kvar är spelet över och den överlevande gruppen får automatiskt den tid som återstår.

### *Capture Base (Inta baser)*

Varje grupp får ett huvudkvarter (HQ). När en grupps huvudkvarter intas skjuts alla piloter ut från sina 'Mech och de står fria för de kvarvarande spelarna att bärga. Den grupp som intar flest huvudkvarter vinner - även om den gruppen själva fått sitt huvudkvarter intaget.

## *Territories (Territorier)*

**88**

Det finns HQ-byggnader på kartan som inte är kopplade till någon grupp. När en grupp intar ett HQ får de 1 poäng. Om en grupps HQ intas av någon annan förlorar gruppen 1 poäng. Huvudkvarter kan intas och förloras flera gånger. Den grupp som har flest poäng när tiden går ut för uppdraget vinner.

## *Last Man Standing (Sista överlevande)*

Vinnare är den grupp som har överlevande enheter kvar. Om uppdragstypen utförs på tid är det den grupp som har flest enheter kvar som vinner. Det kan bli oavgjort.

## *Last Man on the Hill (Sisten i kontroll)*

Det här uppdraget vinns av den som kontrollerar ett huvudkvarter när tiden för uppdraget går ut. Om ingen grupp kontrollerar huvudkvarteret när tidsgränsen går ut vinner ingen. Om huvudkvarteret förstörs vinner inte någon heller. Du måste ange en tidsgräns för den här uppdragstypen.

## *Complex Mission (Avancerat uppdrag)*

Även om det finns många variationer på den här uppdragstypen, brukar det i alla fall finnas två grupper: En som försvarar och skyddar strukturer och en anfallande. Den försvarande gruppen vinner om de förstör alla enheter för den anfallande gruppen, eller om tiden tar slut utan att den anfallande gruppen har intagit sina mål. Den försvarande gruppen vinner om den intar ett visst antal strukturer eller om den förstör alla enheter för den försvarande gruppen.

## CHEDMMANDER

## **Enskilda uppdrag**

Ett Solo mission (enskilt uppdrag) är en simulerad strid. Du kan pröva på nya taktiker och nya 'Mech-varianter här så att du inte behöver göra det när insatserna är högre. **Obs!** Du får inga C-pengar när du klarar av ett uppdrag och dina piloter befordras inte heller i rankning. Om du vill starta klickar du på **Solo Mission (Enskilt uppdrag)** på huvudmenyn.

Efter att du har valt en uppdragskarta fortsätter du till logistiken för uppdraget genom att klicka på **Accept (Acceptera)**.

## **Läs in karta**

**90**

**2**

**3**

I fönstret Load Map (Läs in kartor) kan du välja ett enskilt uppdrag.

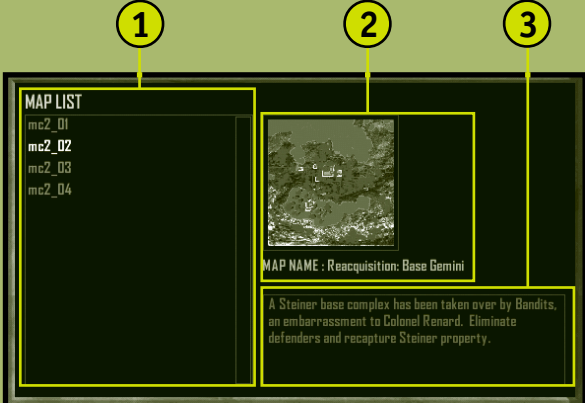

- **Map List (Lista över kartor)** Visar vilka kartor för enskilda uppdrag som finns tillgängliga, samt alla kampanjuppdrag som du har klarat av. Du kan också skapa egna enskilda uppdrag med Uppdragsredigeraren för MechCommander 2. **1**
	- **Mission Tactical Map and Name (Taktiska kartor för uppdraget samt kartans namn)**
		- **Mission Notes (Kommentarer om uppdraget)** En kort beskrivning av uppdraget.

# **TAKTISK DATADISPLAY**

# **Medverkande**

**Producent** Mitch Gitelman

### **Utveckling**

Frank Savage - Ansvarig Glenn Doren Heidi Gaertner Mike Hsieh

### **Övriga utvecklare**

Melody Litovkin Mike Lyons

#### **Design**

Mike Lee - Ansvarig Derek Carroll David Fung Jeremy Hill Jason Janicki Erik Johnson Michael Turner

#### **Övrig design** Sage Merrill

#### **Konst**

Leigh Kellogg - Ansvarig Steve Allen Dorje Bellbrook Adam Crockett Charles Oines Greg Onychuk Steve Scott Patrick Watje

#### **Övriga artister**

David Choi Stuart Compton Mark Forrer Steve Hartley Brennan Priest

#### **Övrig videoproduktion** Vic Bonilla Carrillo

Todd Lubsen

### **Ljud**

Duane Decker - Ansvar och musik

**Ljuddesign** Soundelux DMG

**Övrig ljuddesign** Digital Arts, NYC Pete Comley

#### **Test**

Kevin Fetters - Ansvarig Rob Baldwin Mark Bartlett Sean Kellogg Steve Larson Aaron Ueland Marty Wright

#### **Övriga testare**

Paul Gradwohl (Konfiguration) Jaime Pirnie (Flera spelare) Matthew Shimabuku

### **Användarutbildning**

Eric Nylund - Ansvarig Tom Brush Chris Burns Jeannie Davison Dana Fos Robert Sillence

### **Lokalisering**

**USA**

Jennifer Bixler-Lokaliseringsansvarig (USA) Kazukuki Shibuya

#### **Irland**

Steve Belton Niamh Butler Darragh Canavan Julian Duffy Brian Fox

Cillian Gibbons Cosmo Greco Fionnuala Keegan Sandro Magliocco John O'Sullivan Jason Shirley Greg Ward

**Japan** Yutaka Hasegawa

#### **Korea** Han Baek Choi

Kyoung Ho Han Jin Yong Jeong Ji Young Kim In Goo Kwon Joon Ho Lee

### **Taiwan** Dupre Deng

Christine Lin Tahlia Lin Andy Liu Ming-I Peng

## **Lokalisering**

Jennifer Bixler

## **GameOS**

Andy Glaister Jim Reichert

## **The Zone**

Matt Esget Neal Hallgarth

## **EBU-installation**

Chris Hadden Randy Shedden

#### **Användartest**

Ramon Romero - Ansvarig Ken Bachman Lance Davis Kyle Drexel

#### Bill Fulton Jerome Hagen Kevin Keeker Fred Northup Randy Pagulayan Jeff Perini Dina Suda

**Betakoordination** Matt Alderman

**Teknisk support** Steve Kastner

**Produktplanering** Jon Kimmich

### **Marknadsföring**

Rick Mehler - Produktchef Steve Fowler Andrew Jenkins Justin Kirby

## **Juridik**

Jama Cantrell Sue Stickney Judy Weston

### **Piloter**

**Röster**

Eric Adams - Worm Jennifer Allen - Shadow Steve Allen - Hammer Steve Alliston - Payback Lisa Ambler - Longshot Lang Beeck - Chopper Robbie Booth - **Claymore** Erika Carlson - Jinx Derek Carroll - Liao **Operative** Dana Fos - Wicked Mitch Gitelman - Spaningshelikopter Robin Gitelman - **Dagger** 

**Medverkande 91**

# MEGHEDMMANDER

Matt Gradwohl - Mother Jeremy Hill - **Banditledare** Jason Janicki - Liao Elite Guard Erik Johnson - Davionfånge Lori Johnson - Flash Matthew Johnson - Partisan Leigh Kellogg - Cobra Sean Kellogg - Creep Steve Lacey - Nuke Sage Merrill - Rooster Duane Molitor - Twitch Mary Kay Omelina - **Ghost** Charlie Peterson - Psycho Mike Pondsmith - Steel Steve Robinson - Palerider Steve Scott - Scooter Tom Steinke - Meat Michelle Gamboa Stenson - Venom Lex Story - Flygledare Alison Stroll - Datorröst Aaron Ueland - Bubba Martin Wright - Steiner Officer Meiji Yugawa - Hacksaw **Video** Steve Allen - Hammer Dorje Bellbrook - Worm Robbie Booth - **Claymore** Melethia Campbell - Flash Erika Carlson - Jinx Bob Crocco - Nuke Brenda Diaz - Shadow Andrew Flavel - Psycho Dana Fos - Wicked

 $\blacksquare$ 

٠

٠

a

۰

 $\sim$ 

٠

×

٠

٠

٠ ×

٠ ×

٠ а

> Heidi Gaertner - Dagger Matt Gradwohl - Mother Mike Jones - Bubba Joe Kelsay - Chopper Brian Lemon - Twitch Melody Litovkin - Ghost

> > **92**

James Mayo - Meat James McDaniel - **Rooster** Mike Pondsmith - Steel Ty Robert - Palerider Steven Robinson - **Hacksaw** Prodipto Roy - Cobra Steve Scott - Scooter Jonathan Sposato - Payback Michelle Gamboa Stenson - Venom Jeff Stevens - Creep Yvette Wagner - Longshot

### **Bright Pictures - Filmsekvenser i uppdragen**

Tarquin Cardona -Regissör Rudy Callegari - Producent Bob Fagan - Producent Linda Påhlman - Produktionsansvarig Taylor Lawrence - Inspelningsproducent/ AD Tarquin Cardona -

Förstefotograf Gretchen Goddard - Produktionschef

Toy Newkirk - Koordinator Susan Tyler - Rollbesättare Vincent Paciera - A.C. Andy Rawson - Gaffer Allen Compton - Best Boy Brad Boyer - Key Grip Rod Farley - Best Boy Eric Sedorovitz - Swing Doug Shulman - Ljud Peter Thoren - Playback/VTR Britta Martinez - Manus Sean Aldridge -**Telepromter** 

■ ■ ■ ■ ■ ■ ■

Michael Budge - Produktionsdesigner David Loitz - Rekvisitaansvarig Brad Morrison - Rekvisita Shira Harten - Stylist Sal Salamone - Assisterande stylist Miriam Vukich - Hår-/ makeupartist Elif Girgin - Assisterande hår-/ makeupartist Linda Påhlman - Andre assisterande chef Shawn Carson - Produktionsassistent Wic Coleman -

Produktionsassistent Clarence Elie - Hantverkare

#### **Efterproduktion**

Bob Fagan - Producent Joel Avila - Ljudtekniker Mix Magic Post Sound - Sound Mix Studio Leo Collen - Redigerare Arc Video - Edit House

#### **Skådespelare**

Rick Deats-Colonel Renard Corinne Chooey - Ambassador Yee Marian Lee Stryker - Mandrissa Cho Derrick Blanton-Captain Jason Cho Trisha Kara-Major Susan Kelly Kenneth Dixon - Baxter Trisha Mann - Tactical Officer Diaz Joe Sabatino - Weapons Officer Cash Amanda Collins-Archon Katrina Steiner Peter Moore - McLaughlin Richard Ransbottom - Barnes

Brett Stimely - Kommentator 1 Aashna Patel - Kommentator 2 Toy Newkirk - Kommentator 3 Jim Miller - Reporter 1 Rick Reardon - Reporter 2 Sue Ulu - Reporter 3 Sheila Scott - Reporter 4

łα nj in

1.40

٦

٠

ь

۰

۰ ۰

#### **Extrapersonal**

Melanie Jayne Ian Ellis Martin Robert Carlson Gretchen Goddard Taylor Lawrence Kane Ng William W. Ryan III Joanna Tisell Sita Verma Linda Påhlman Sal Salamone Rudy Callegari

#### **Ledning**

Stuart Moulder - VD Matt Gradwohl (Test) Craig Henry (Utveckling) Douglas Herring (Kreativt innehåll) Yasmine Nelson (Lokalisering) Eric Straub (Studio X) Jo Tyo (Användarutbildning) Edward Ventura (Affärsutveckling) Joanne Williams (Tryckproduktion)

### **Särskilt tack till**

Randall Bills Bryan Nystul Jordan Weisman Mort Weisman Jule Zuccotti Våra fans

# **Ordlista**

**C-bill (C-pengar)** Den valuta som används i BattleTechs universum till att handla 'Mech, vapen och utrustning.

**chassis (chassi)** Det fysiska skalet på en 'Mech.

**Clans (C eller klaner)** En grupp av fraktioner som utmanade Star League om kontrollen över Inner Sphere.

**Combat Interface (Stridsgränssnitt)** Den huvudsakliga MechCommander-skärmen där alla de kontroller och kartor finns som behövs för att styra en uppdragsgrupp under ett uppdrag.

**core skills (kärnkunskaper)** En pilots skytte- och flygskicklighet, som tillsammans avgör pilotens rankning.

**Command Palette (Kommandopaletten)** Den här skärmen är placerad i det nedre högra hörnet i stridsgränssnittet. Här finns kontroller för att styra uppdragsgruppen.

**deployment team (uppdragsgrupp)** Den grupp av piloter, deras 'Mech och fordon som deltar i ett uppdrag.

**Deployment Team Bar (Fält för uppdragsgrupp)** Den grafiska visningen av enheterna i en uppdragsgrupp.

**drop weight (team weight) (nedsläppsvikt (lagets vikt))** En uppdragsgrupps totala vikt.

**drop zone (nedsläppsområde)** Det område på marken där en uppdragsgrupp eller annan utrustning släpps från luften.

**electronic countermeasures (ECM) (elektroniska motmedel)** Ett system som stör fiendens sensorer.

**extended-range (ER) (ökad räckvidd)** En variant av de vanliga energivapnen med ökad eldräckvidd.

**extraction marker (färdigställningmarkering)** Ett angivet område på slagfältet som visar att uppdraget är avklarat när enheter når det.

**Inner Sphere (IS)** Ett område av kolonialiserade solsystem som först styrdes av Star League, men som numera lyder under flera olika fraktioner.

**Jump Jets (Hoppstrålar)** De plasmadrivna komponenter på en 'Mech som gör det möjligt att hoppa över terräng och objekt.

**line of sight (LOS) (siktlinje)** En rak linje mellan en persons öga och blickpunkten.

## MECHEDMMANDER

**loadout (bestyckning)** Den konfiguration av vapen och utrustning som en 'Mech eller ett fordon har.

**logistics (logistik)** Anskaffande, distribution, underhåll och utbyte av militär utrustning och personal.

**long-range missiles (LRM) (långdistansmissiler)** Missiler som säljs i rampuppsättning och som avfyras på 61 - 180 meters avstånd. Med en enhet som ger siktlinje kan de här missilerna skjutas över hindrande terräng och träffa mål utanför dess egna siktlinje.

**machine gun (MG) (maskingevär)** Ett kortdistansskjutvapen som är billigt och effektivt.

**'Mech Bay ('Mech-platsen)** Den logistikskärm där alla 'Mech förbereds för en uppdragsgrupp.

**'Mech Lab ('Mech-labb)** Den logistikskärm där 'Mech anpassas med vapen och utrustning.

**multifunctional display (MFD) (display med flera funktioner)** Den här skärmen i stridsgränssnittets nedre vänstra del innehåller den taktiska kartan, stödpaletten och detaljerad enhetsinformation.

**navigation marker (navigeringsmarkering)** Ett angivet område på slagfältet som visar att ett mål är avklarat när enheter når det.

**Particle Projection Cannon (PPC) (Partikelkanon)** Ett vapen som avfyrar flammor av högenergipartiklar.

**resource point (RP) (resurspoäng)** En enhet för taktiskt stöd som ges av en uppdragsgivare och som används till att beställa artilleri, fordon och annat understöd.

**short-range missiles (SRM) (kortdistansmissiler)** Missiler som säljs i paket och som avfyras på 0 - 60 meters avstånd.

**specialty skills (specialkunskaper)** Förmågor som väljs av piloten när han eller hon befordrats i rankning: chassi, vapen, räckvidd och allmänna.

**spotter (enhet som ger siktlinje)** En enhet som ger direkt visuell kontakt av ett mål för indirekta vapen såsom långdistansmissiler.

**support palette (stödpaletten)** Finns i MFD:n. Den skärmdel där du får tillgång till artilleri, fordon och andra understödskommandon.

**tactical map (TacMap, taktisk karta)** Ett interaktivt spaningsfoto över slagfältet som du hittar i MFD.

**variant** En anpassad 'Mech.

**94**

**VidCom** Ett visningsläge där kampanj- och uppdragsgenomgångar från uppdragsgivaren visas, liksom satellitfoton och kartor.

# **TAKTISK DATADISPLAY**

# **Register**

**alternativ före uppdraget, 6, 16 under uppdraget, 28 anfalla, 77 anfallsorder, 48 ange kontrollpunkter, 45 anslutningstyper, 80, 61 avbryta order, 15 avmarkera enheter, 41 avsluta/avbryt eldgivning, 49 bakhåll, 44, 76 baser anfalla, 77 försvara, 78 Bärgningfordon använda, 32 beordra, 57 beordra stöd, 30 bepansring, 18 bestyckning anpassa, 16 strategier, 71 bilda en uppgiftsgrupp, 41 chatt, flera spelare, 85 C-pengar, tjäna, 38 display med flera funktioner, 29 dödspoäng, 24 enheter välja, 40 övervaka, 33, 35 enhetsinformation, 33 frånkopplad spelare, flera spelare, 87 fylla på ammunition, 54 förflyttningsorder, 42**

**försvar, 78 ge eld från aktuell position, 50 genomgång av uppdrag granska, 10 strategier, 70 genomgångar granska, 10 strategier, 70 grafikkort, felsökning, 4 gå, 42 hoppa, 43 hoppstrålar, 18 installation, 4 inta, 53 Internet, spel via, 80 kamerakontroll, 61 kapacitet för hetta, 18 kartor för enskilda uppdrag, 90 för flera spelare, 82 strategier, 70 taktisk karta, 29 kommandon Se order Kommandopalett, 36 kompass, 27 komponenter, välja, 16 kontrollpunkt, 45 kostnader efter uppdraget, 21 för bärgning, 22, 72 under uppdraget, 57 kostnader bärgning, 22, 72 reparation, 72**

**Kraftfält beskrivning, 35 välja enheter i, 41 kärnkunskaper, 65 köpa 'Mech, 14 köpa 'Mech, 14 lagets vikt, 13 last, anpassa, 17 logistik beskrivning, 8 flera spelare, 86 strategier, 70 lokalt nätverk (LAN), spel via, 80 Luftburet anfall, 31 lägga minor, 55 läsa in ett spel, 6 Main menu (Huvudmenyn), 5 'Mech bärgning efter uppdraget, 21 köpa, 14 minska/öka effekt, 58 viktklasser, 66 visa skador, 34 välja, 40 ändra, 16 'Mech-labbet, 16 'Mech-plats, 12 Minläggare använda, 32 beordra, 55 minor, lägga, 55 MSN Gaming Zone, 80 mål för uppdraget, 38 nedsläppsvikt, 13, 58**

**Register 95**

## MECHCOMMANDER

**order anfall, 49 avsluta/avbryt eldgivning, 49 förflyttning, 42 ge eld från aktuell position, 50 gå, 42 hoppa, 43 inta, 53 kontrollpunkt, 45 lägga ut minor, 55 patrullera, 47 räckvidd, 50 skjuta ut sig, 59 spara ammuntion, 49 springa, 42 särskilt sikte, 52 tvinga fram eldgivning, 51 understödseldgivning, 56 vakta, 53 vaktpostering, 44 återkalla, 49 öka/minska effekt, 58 panorera kameran, 61 patrullera, 47 pilotbefordran, 25 piloter rankning, 65 skjuta ut sig, 59 specialkunskaper, 66 strategier, 71 tilldela 19 pilotprestanda, 23 poängtavla, flera spelare, 87 produktsupport, 97 rankning, 65 Reparation, kostnad för, 72 av 'Mech, 54**

**Reparationslastbil använda, 31 beordra, 54 resultat för uppdraget, 39 resurspoäng, 72 retirera, 79 räckvidd sensorer, 16, 62 vapen, 74 räckviddsorder, 50 sensorer, 16, 62 sensorkontakt, 16, 62 Sensorsond, använda, 31 siktlinje, 63 skador, visa, 34, 35 skjuta sig ut, 59 skyddade områden anfalla, 77 försvara, 78 slagfältet beskrivning, 26 överblick, 60 Snabbstart, flera spelare, 83 spaning, 73 Spaningshelikopter, använda, 32 spara ammunition, 49 spara ett spel, 6 specialkunskaper, 66 spelhastighet, felsökning, 6 springa, 42 Stationärt artilleri använda, 31 understödseldgivning, 56 stormning, 75 stödpalett, 30 Stridsgränssnitt, 26**

**Supporttjänster för Microsoftprodukter, 97 särskilt sikte, 52 taktisk karta, 29 tilldela piloter, 19 tippa kameran, 61 tvinga fram eldgivning, 51 understödseldgivning, 56 uppdragsgrupp förberedelser, 13, 20 övervakning, 51 uppdragsparametrar för flera spelare, 81 uppdragstyper, flera spelare, 88 uppgiftsgrupper, 41 uppslagsverk, 7 vakta, 53 vaktpostering, 44 vapen räckvidder, 74 välja, 16 varianter, 17 viktklasser, 'Mech, 66 välja enheter, 40 komponenter, 16 uppdrag, 8 uppgiftsgrupper, 41 vapen, 16 Zone, 80 zooma med kameran, 61 återställa kameran, 61 ändra 'Mech, 16 öka/minska effekt, 58 överblicksskärmen, 60**

**96**

# KIISK DATADISP

## **Microsoft Services**

Om du befinner dig utanför USA och har en fråga om en Microsoft-produkt bör du först:

- Läsa dokumentation och annan tryckt information som medföljer produkten.
- Använda den inbyggda hjälpfunktionen.
- Läsa de VIKTIGT-filer som finns på produktdisketterna eller CD-ROM-skivorna. Dessa filer ger allmän information som blivit tillgänglig först efter det att böckerna i produktpaketet tryckts.
- Använda Internet. Se nedan för mer information.

Om du inte finner någon lösning kan du kontakta ditt lokala Microsoft-kontor för att få information om hur du erhåller produktsupport. Nedan finner du en beskrivning av den produktsupport som Microsoft erbjuder.

## **Microsoft Teknisk Support**

Microsoft erbjuder olika alternativ av supporttjänster, alltifrån support som ingår när du köper en produkt i butik - Standard Support - till att du köper ett supportkontrakt med möjlighet att få en utökad supportservice som passar dig och dina behov. Oavsett vilken typ av support du väljer kan du alltid använda dig av Microsoft Online Support, där du utan kostnad har möjlighet att själv söka svar på dina frågor via http://www.microsoft.com/sverige/support.Där kan du också finna ytterligare information om Microsofts olika supportalternativ. Du är också välkommen att kontakta vår kundtjänst på telefonnummer 08-752 09 29. Öppettider, måndag-fredag: 09.00 - 17.00.

Här följer en kortfattad presentation av våra olika supportalternativ.

#### **Standard Support**

m

×

n

n

Microsoft Standard Support är avsett för Microsofts produkter för hemmamarknaden, tillämpningsprogram, utvecklingsverktyg och personliga operativsystem som har inhandlats hos en återförsäljare, så kallade full price products (FPP). Microsoft Standard Support är enkel att utnyttja och kvaliteten på den tekniska hjälpen innebär att hemanvändare och småföretagare får en väl anpassad support för sina Microsoft-lösningar.

Standard Support ger dig rätt till två fria supporttillfällen via telefon under en begränsad tid. Du kan nyttja dina två incidenter fram till och med att det lanseras en ny version av produkten, plus 120 dagar.

Ett tips är att alltid börja med att söka information via hemsidan på http://www.microsoft.com/sverige/support. Där finns bl a ett verktyg där du kan kontrollera om du har rätt till Standard Support för din programvara eller inte. Microsofts affärssystemprodukter som t ex Microsoft BackOffice-produkterna och Windows NT Server, ger inte tillgång

till Standard Support. Detta gäller även produkter som köpts via något av Microsofts volymavtal\*. Du som har köpt förinstallerade Microsoftprodukter (sk OEM-licens) har inte heller tillgång till Standard Support. Ta i första hand kontakt med din återförsäljare för information om vilken support de kan erbjuda dig eller så kan du få hjälp genom någon av de supporttjänster vi beskriver nedan.

Ring under kontorstid till Microsofts kundservice på telefonnummer 08-752 09 29 om du vill utnyttja din Standard Support eller om du vill ha mer information om Microsoft Support.

• Volymavtal innefattar Microsoft SELECT och Microsoft Open License (MOL).

### **Supporttjänster för hemanvändare**

För dig som vill ha tillgång till support som är lätt att tillgodogöra sig utan större tekniska förkunskaper finns ett antal specialanpassade supporttjänster. Via Personal Online Support (http://www.microsoft.com/sverige/support/personal/) finner du lätt och kostnadsfritt drivrutiner, uppdateringar, tekniska frågor och svar m m. Beroende på vilken produkt du köpt kan du ha tillgång till Standard Support dvs två fria supportincidenter via telefon.

Om inte onlinetjänsterna räcker till och du har förbrukat din eventuella kostnadsfria telefonsupport, kan du självklart kontakta vår ordinarie telefonsupport. Du väljer då själv om du vill betala per gång eller köpa ett avtal med flera supporttillfällen.

#### **Microsoft Personal Support**

Microsoft Personal Support är ett avtal som riktar sig till hemanvändare.

Med Microsoft Personal Support får du tillgång till mängder av kostnadsfria tjänster via Personal Online Support (http:// www.microsoft.com/sverige/support/personal/). T ex tekniska frågor och svar, Tips och Tricks, hämta drivrutiner och uppdateringar. Du kan också köpa telefonsupport via avtal från Microsoft.

Om du behöver mer information är du välkommen att kontakta vår kundtjänst på telefonnummer 08-752 09 29. Öppettider, måndag-fredag: 09.00 - 17.00.

## MECHCOMMANDER

## **Supporttjänster för IT-proffs**

Du som är IT-proffs behöver ofta en speciell typ av support för att du ska kunna implementera och underhålla lösningar som bygger på Microsofts produkter. Via TechNet Online Support (http://www.microsoft.com/sverige/support/technet/) finner du en rad kostnadsfria tjänster. Du kan också köpa supportkontrakt från Microsoft eller Microsofts partners. Beroende på vilken produkt du köpt kan du också ha tillgång till fri telefonsupport från Microsoft.

#### **Professional Support for IT-Professionals**

Professional Support for IT-Professionals är ett avtal som riktar sig till IT-proffs på små och medelstora företag. Det ger dig och ditt företag den hjälp ni behöver för att implementera och underhålla lösningar som bygger på teknik från Microsoft.

Med Professional Support for IT-Professionals får du tillgång till mängder av kostnadsfria tjänster via TechNet Online Support (http://www.microsoft.com/sverige/support/technet/), t ex KnowledgeBase, hämta drivrutiner och uppgraderingar. Du kan också köpa telefonsupport via avtal från Microsoft.

#### **Microsoft Authorized Premier**

Microsoft Authorized Premier är en grupp av tjänster som är framtagna för företag som vill arbeta med en support- och serviceleverantör som kan ta ett heltäckande supportansvar. Tjänsterna levereras av Microsoft Certified Support Centers (MCSC) i nära samarbete med Microsoft. Mer information finner du på vår hemsida (http://www.microsoft.com/sverige/ support/mcsc/).

Om du behöver mer information är du välkommen att kontakta vår kundtjänst på telefonnummer 08-752 09 29. Öppettider, måndag-fredag: 09.00 - 17.00.

### **Supporttjänster för utvecklare**

Du som är program- eller webbutvecklare behöver ofta en speciell typ av support för att du ska kunna utveckla och implementera lösningar baserade på Microsofts plattform, produkter och verktyg.

Via MSDN Online Support (http://www.microsoft.com/sverige/support/msdn/)

får du tillgång till en rad kostnadsfria tjänster. Du kan också köpa supportavtal från Microsoft eller Microsofts partners. Beroende på vilken produkt du köpt kan du också ha tillgång till fri telefonsupport från Microsoft.

#### **Professional Support for Developers**

Professional Support for Developers är ett avtal som riktar sig till utvecklare på små och medelstora företag. Det ger dig och ditt företag den hjälp ni behöver för att utveckla och implementera lösningar som bygger på produkter från Microsoft.

Med Professional Support for Developers får du tillgång till mängder av kostnadsfria tjänster via MSDN Online Support (http://www.microsoft.com/sverige/support/msdn/), t ex KnowledgeBase, hämta drivrutiner och uppgraderingar. Du kan också köpa telefonsupport via avtal från Microsoft.

#### **Premier Support for Developers**

**98**

Premier Support for Developers är ett avtal speciellt anpassat för utvecklare. Avtalet hjälper utvecklare att bvgga, implementera och driftsätta kvalitativa lösningar baserade på Microsofts plattform, produkter och verktyg. Tjänsten är inriktad på kunskapsöverföring och en nära relation mellan kundens tekniska expertis och Microsofts supportspecialister.

I Premier Support for Developers ingår en Application Development Consultant (ADC), en personlig resurs på Microsoft som assisterar och säkerställer att avtalet möter kundens unika behov. Mer information finner du på vår hemsida (http://www.microsoft.com/sverige/support/). Du kan också prata med din kontaktperson från Microsoft.

Om du behöver mer information är du välkommen att kontakta vår kundtjänst på telefonnummer 08-752 09 29. Öppettider, måndag-fredag: 09.00 - 17.00.

# KTISK DATADIS

## **Supporttjänster för partners**

Beroende på din verksamhets inriktning finns olika nivåer av supporttjänster att välja på. Det finns allt från heltäckande avtal som är fokuserade på kunskapsöverföring och egen representant hos Microsoft till kostnadsfri Online Support. Via Direct Access Online (http://www.microsoft.com/sverige/support/directaccess/) finner du lätt och kostnadsfritt drivrutiner, uppdateringar, tekniska frågor och svar, m m.

#### **Professional Support for Resellers and Consultants**

Professional Support for Resellers and Consultants riktar sig till återförsäljare och konsulter. Avtalet hjälper till att säkerställa leverans av konkurrenskraftiga och innovativa lösningar baserade på Microsofts plattform, produkter och verktyg. Med Professional Support for Resellers & Consultants får du tillgång till en mängd specialanpassade tjänster via Direct Access Online (http://www.microsoft.com/sverige/support/directaccess/), t ex KnowledgeBase, hämta drivrutiner och uppgraderingar. Du kan också få tillgång till Microsofts supportspecialister och tekniska expertis via Microsofts incidentbaserade support.

#### **Professional Support for MCSPs**

Professional Support for MCSPs riktar sig till våra Solution Provider Partners. Avtalet hjälper till att säkerställa leverans av konkurrenskraftiga och innovativa lösningar baserade på Microsofts plattform, produkter och verktyg. Med Professional Support for MCSPs får du tillgång till en mängd specialanpassade tjänster via MCSP Online Support, t ex KnowledgeBase, hämta drivrutiner och uppgraderingar. Du kan också få tillgång till Microsofts supportspecialister och tekniska expertis via Microsofts incidentbaserade support.

#### **Premier Support for MCSP**

Premier Support for MCSP ger våra Solution Provider Partners tillgång till förebyggande tjänster och teknisk expertis för att kunna erbjuda och underhålla kvalificerade system baserade på Microsoft-produkter. Tjänsten är inriktad på kunskapsöverföring och en nära relation mellan Partners tekniska expertis och Microsofts supportspecialister.

Om du behöver mer information är du välkommen att kontakta vår kundtjänst på telefonnummer 08-752 09 29. Öppettider, måndag-fredag: 09.00 - 17.00.

## **Supporttjänster för företagskunder**

För stora företag finns en rad olika avtal. De mest heltäckande erbjuder skräddarsydda lösningar med garanterade servicenivåer som omfattar kundens totala IT-lösning. Samtliga avtal är inriktade på kunskapsöverföring och en nära relation mellan Microsofts supportspecialister och kundens egna interna IT-expertis.

#### **Alliance for High Availability**

Alliance for High Availability är Microsofts högsta nivå av teknisk support. Avtalet riktar sig till stora företag med verksamhetskritiska system. Alliance for High Availability erbjuder skräddarsydda lösningar som fokuserar inte bara på Microsofts produkter utan den totala IT-miljön inklusive maskinvara och annan kringutrustning. Avtalet levereras i samarbete med utvalda certifierade serviceleverantörer.

#### **Alliance for Enterprise**

Alliance for Enterprise är ett supportavtal för stora företag som kräver maximal nivå av support och hög tillgänglighet för koncerntäckande system. Tjänsten erbjuder skräddarsydda supportlösningar som är en naturligt komplement till kundens egen supportverksamhet. Avtalet levereras i samarbete med utvalda certifierade serviceleverantörer.

#### **Premier for Enterprise**

Premier for Enterprise hjälper stora företag att underhålla och supportera större system med olika integrerade program.Tjänsten erbjuder tillgång till problemförebyggande tjänster samt teknisk expertis som är specialiserade på att ge support för komplexa miljöer. Tjänstens huvudfokus är en nära relation mellan Microsofts supportspecialister och kundens egna interna IT-expertis och ger tillgång till en Technical Account Manager, (personlig representant hos Microsoft).

#### **Microsoft Authorized Premier**

Microsoft Authorized Premier är en grupp av tjänster som är framtagna för företag som vill arbeta med en support- och serviceleverantör som kan ta ett heltäckande supportansvar. Tjänsterna levereras av Microsoft Certified Support Centers (MCSC) i nära samarbete med Microsoft.

## MECHCOMMANDER

#### **Premier Support for Developers**

Premier Support for Developers är ett avtal speciellt anpassat för utvecklare. Avtalet hjälper utvecklare att bygga, implementera och driftsätta kvalitativa lösningar baserade på Microsofts plattform, produkter och verktyg. Tjänsten är fokuserad på kunskapsöverföring och en nära relation mellan kundents tekniska expertis och Microsofts supportspecialister.

I Premier Support for Developer ingår en Application Development Consultant (ADC), en personlig resurs på Microsoft som assisterar och säkerställer att avtalet möter kundens unika behov.

#### **När du ringer till Microsoft med ett tekniskt problem**

När du ringer bör du befinna dig vid din dator och ha relevant produktdokumentation tillgänglig. Var beredd att lämna följande information:

Versionsnumret på den Microsoft-produkt du använder.

Vilken typ av maskinvara du använder. Detta inkluderar nätverksmaskinvara där det är aktuellt.

Vilket operativsystem du använder.

Den exakta ordalydelsen i meddelanden som visats på skärmen.

En beskrivning av vad som hände och vad du gjorde när problemet uppstod.

En beskrivning av hur du försökte lösa problemet.

## **Kontaktinformation**

**100**

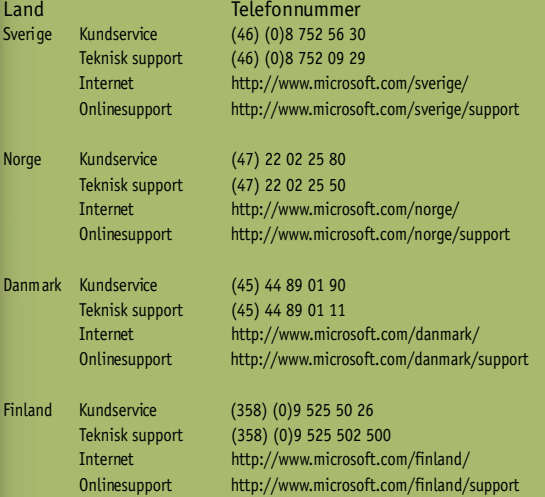

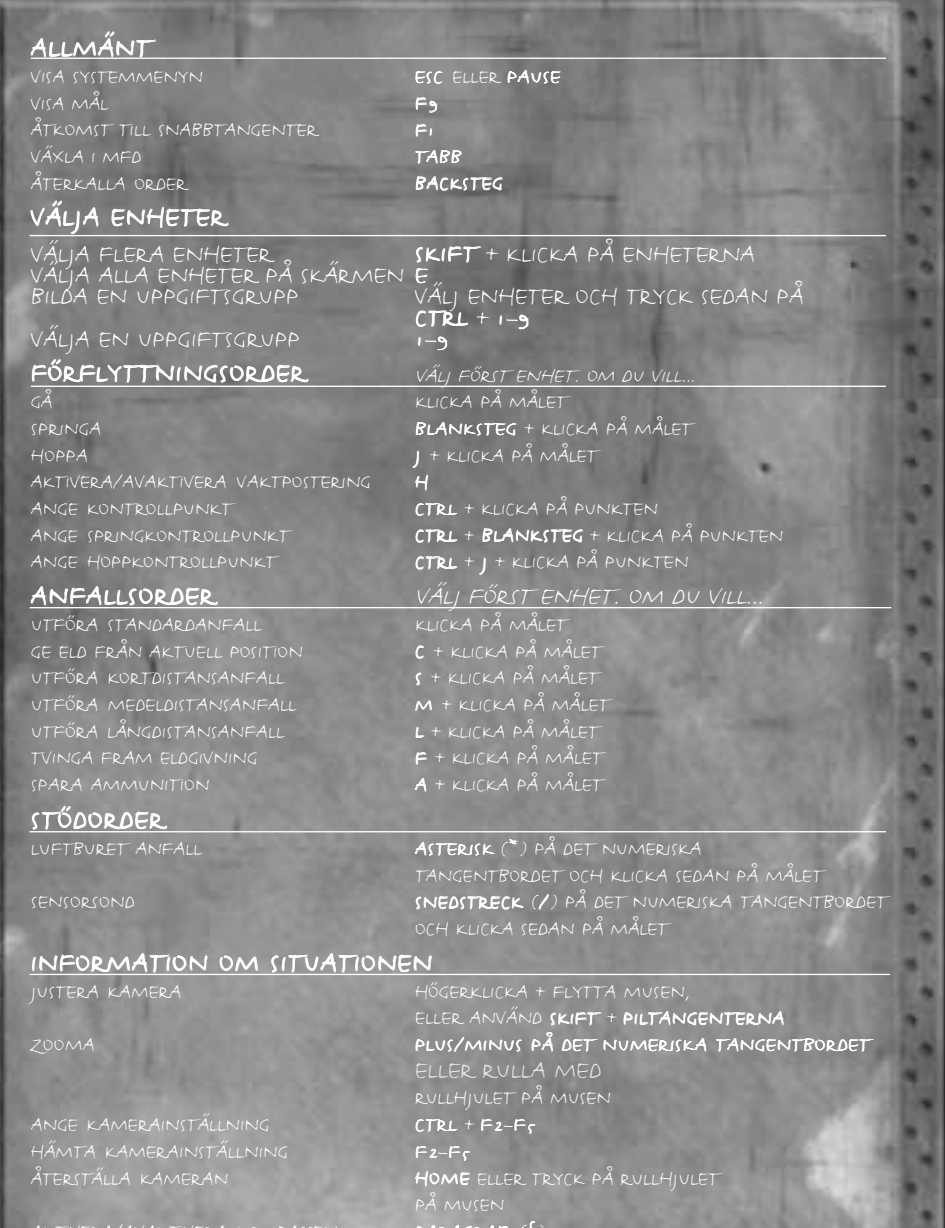

٠ ۰ s

٠ s

٠ ۰

× ۳ ٠ ٠ × ۰ ۰ ٠ ۰ ٠ ٠ ٠ ш ٠ **BO** ×. × ٠ **MINT** . . **B** B  $\sim$ *<u>A</u>* 1979 ۰ ٠ × ۰. **IN** × . **19 6** *<u>ALAS</u>*  $\mathbf{N}$ **STATE**  $-1$ **PETR** ■ 無い ٠ × ٠ ۰ × . ٠

٠

٠

٠

۰

> ٠ ٠

*<u>A 4 4 4 5 4</u>* 

×

 $\frac{1}{2}$ 

ĸ w 939 × ۰ × а

AKTIVERA/AVAKTIVERA KOMPASSEN PARAGRAF ( §)

**Microsoft** 

**BINK** 

**VIDEO**